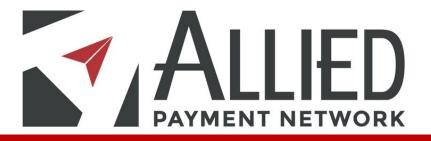

### **ALLIED BILLPAY UI**

#### TABLE OF CONTENTS

| SUMMARY                                        |    |
|------------------------------------------------|----|
| INTENDED USE OF THE DOCUMENT.                  | 1  |
| BILL PAY VS PAY BILLS UI                       | 2  |
| ADD PAYEE                                      |    |
| EDIT / DELETE PAYEE                            | 15 |
| CREATE PAYMENTS & RECURRING SCHEDULES          |    |
| PAY WITH PICTURE                               |    |
| VIEW PAYMENTS                                  |    |
| EXPORT / PRINT PAYMENT                         |    |
| EDIT / CANCEL A PAYMENTS & RECURRING SCHEDULES |    |
| PREFERENCES                                    |    |
| LEAVE FEEDBACK                                 | 59 |

### SUMMARY

BillPay / FlexPay is a payment option to pay an Electronic or Paper/Check Biller quickly and easily using your checking account.

### **INTENDED USE OF THIS DOCUMENT**

This document is intended to provide a detailed compare and contrast analysis between the current and new BillPay User Interfaces.

## **BILLPAY vs PAY BILLS I**

#### Main page

### Current UI

Static: one size

| Ver | rsion 14209.10 [ <u>M]</u>          | Bill Pay         | ACH      | Pay A Pers       | on | Payroll | Payments    | Documents           | EBilling    | Invoicing      | ÷ |
|-----|-------------------------------------|------------------|----------|------------------|----|---------|-------------|---------------------|-------------|----------------|---|
|     |                                     | <u>Dirr uy</u>   | Aon      | <u>ruy Arois</u> |    | Payee   |             | boouncints          | Loning      | involonig      | - |
| (   | Add Payee 0-9                       | <u>А в С</u> D е | г        | IJKLMN           | OP | QRST    | U V W X Y Z | :                   | Search: Nan | ne or Acct#    |   |
|     | Name                                |                  |          |                  |    |         | Amount      | Send On             | Ø           |                |   |
|     | ATMOS ENER                          | GY - *6954       |          |                  | 4  | C       | \$0.00      |                     | <u></u>     |                | - |
|     | Address: PO BOX<br>Pay from Account |                  |          |                  |    |         |             |                     |             |                |   |
| Þ   | COMCASTCA                           | BLE - *9021      |          |                  | 4  | C       | \$0.00      |                     |             |                |   |
| Þ   | HIGH STEAKS                         | SCASINO & C      | GRILLE - | *3456            |    | C       | \$0.00      |                     | <u></u>     |                |   |
| Þ   | OAKEY SMOK                          | ER'S TOBA        | CCO LOU  | NGE - *1595      |    | C       | \$0.00      |                     |             |                |   |
| Þ   | PIZZA CUBE -                        | *A101            |          |                  |    | C       | \$0.00      |                     |             |                |   |
|     |                                     |                  |          |                  |    |         |             |                     |             |                |   |
|     |                                     |                  |          |                  |    |         | ١           | īotal Amount: \$0.0 | 0 S         | ubmit Payments | • |

VS

New UI

#### × 🛃 Bill Pay C = C = Scure | https://clandt.mock.alliedpayment.com/Bill/byV2/Dishboard ★ 0 = Facure | https://clandt.mock.alliedpayment.com/Bill/byV2/Dishboard ★ 0 = Facure | https://clandt.mock.alliedpayment.com/Bill/byV2/Dishboard ★ 0 = Facure | https://clandt.mock.alliedpayment.com/Bill/byV2/Dishboard ★ 0 = Facure | https://clandt.mock.alliedpayment.com/Bill/byV2/Dishboard ★ 0 = Facure | https://clandt.mock.alliedpayment.com/Bill/byV2/Dishboard ★ 0 = Facure | https://clandt.mock.alliedpayment.com/Bill/byV2/Dishboard ★ 0 = Facure | https://clandt.mock.alliedpayment.com/Bill/byV2/Dishboard ★ 0 = Facure | https://clandt.mock.alliedpayment.com/Bill/byV2/Dishboard ★ 0 = Facure | https://clandt.mock.alliedpayment.com/Bill/byV2/Dishboard ★ 0 = Facure | https://clandt.mock.alliedpayment.com/Bill/byV2/Dishboard ★ 0 = Facure | https://clandt.mock.alliedpayment.com/Bill/byV2/Dishboard ★ 0 = Facure | https://clandt.mock.alliedpayment.com/Bill/byV2/Dishboard ★ 0 = Facure | https://clandt.mock.alliedpayment.com/Bill/byV2/Dishboard ★ 0 = Facure | https://clandt.mock.alliedpayment.com/Bill/byV2/Dishboard ★ 0 = Facure | https://clandt.mock.alliedpayment.com/Bill/byV2/Dishboard ★ 0 = Facure | https://clandt.mock.alliedpayment.com/Bill/byV2/Dishboard ★ 0 = Facure | https://clandt.mock.alliedpayment.com/Bill/byV2/Dishboard ★ 0 = Facure | https://clandt.mock.alliedpayment.com/Bill/byV2/Dishboard ★ 0 = Facure | https://clandt.mock.alliedpayment.com/Bill/byV2/Dishboard ★ 0 = Facure | https://clandt.mock.alliedpayment.com/Bill/byV2/Dishboard ★ 0 = Facure | https://clandt.mock.alliedpayment.com/Bill/byV2/Dishboard ★ 0 = Facure | https://clandt.mock.alliedpayment.com/Bill/byV2/Dishboard ★ 0 = Facure | https://clandt.mock.alliedpayment.com/Bill/byV2/Dishboard ★ 0 = Facure | https://clandt.mock.alliedpayment.com/Bill/byV2/Dishboard ☆ ◎ ◎ ▷ : n 🔄 Bill Pay Login Q Add Payee i or AAA EAST CENTRAL - \*1420 \$ iii Off i or ACTORS THEATRE OF LOUISVILLE | B - \*MENT Ħ iii or i or ALLSTATE INSURANCE - AUTO AND PROPER... 5 = m 🗎 rt history 🗲 i or AMERICAN EXPRESS CREDIT CARDS - \*1002 \$ Of No payment history 4 i or AMEX STANDARD - \*8757 ACTORS THEATRE OF LOUISVILLE | B \$2.00 on 6/26/17 2 #5326 0 s Ħ т от iii or AUDUBON COUNTRY CLUB \$7.00 on 6/26/17 2 #5327 AT&T - \*0346 ۰ CTORS THEATRE OF LOUISVILLE | B \$ . iii Off • BAPTIST HEALTH \$8.00 on 6/26/17 2 #5328 • 🖬 🗎 On AUDUBON COUNTRY CLUE \$7.00 on 6/26/17 2 #5327 • 🔳 AUDUBON COUNTRY CLUB - \*2040 s i On BELLARMINE UNIVERSITY \$10.00 on 6/26/17 @#5329 • BAPTIST HEALTH 58.00 on 6/26/17 🕿 #5328 i or BELLARMINE UNIVERSITY \$10.00 on 6/26/17 2 #5329 BELK - \*9923 No payment history 5 \$ = BUCKNELL UNIVERSI \$13.00 on 6/26/17 🚭 # BELLARMINE UNIVERSITY - \*0635 \$ i or

#### Dynamic: resizes with window

## BILLPAY

#### Main page overview

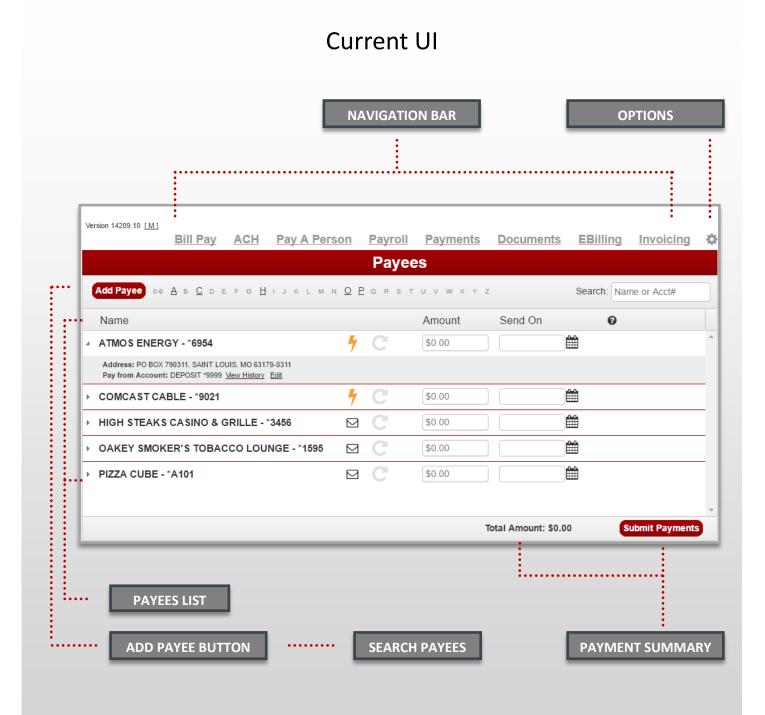

## **PAY BILLS**

#### Overview of the main page

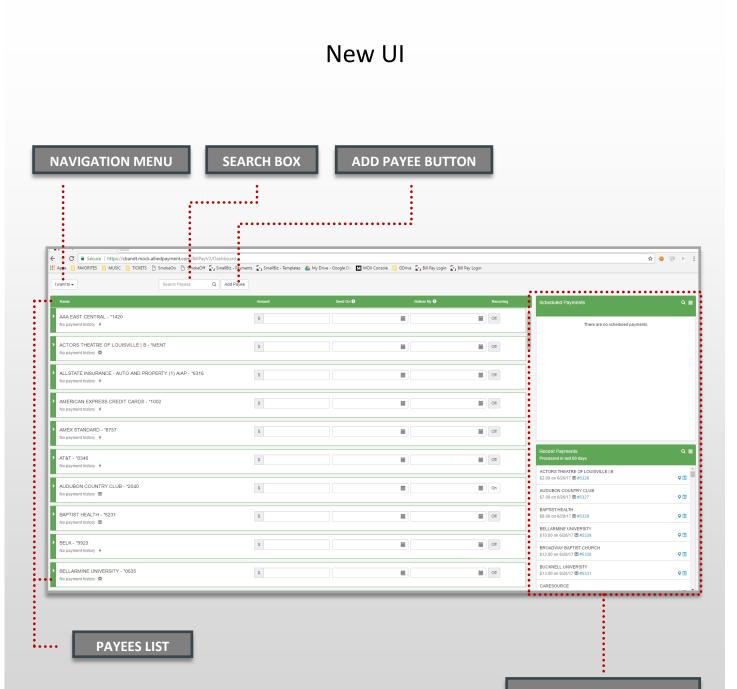

SCHEDULED AND RECENT PAYMENTS WIDGETS

# **BILLPAY vs PAY BILLS II**

#### Navigation & Options

| Version 14209.10 [M]<br>Bill Pay                                                                     | ACH Pay A Person Payroll Payments Documents EBilling Invoicing & ·····                                                                                                    |
|----------------------------------------------------------------------------------------------------|----------------------------------------------------------------------------------------------------|
|                                                                                                    | Payees                                                                                                    |
| Add Payee 0-9 A B C D E F                                                                            | <u>а Н</u> іјкім N <u>O</u> P q R S T U V W X Y Z Search: Name or Acct#                                                                                                    |
|                                                                                                    |                                                                                                    |
| The Header of the                                                                                    | current UI contains the Version #, the Navigation Bar, Options                                                                                                    |
|                                                                                                    |                                                                                                    |
| arop menu, Ada P                                                                                     | Payees button, Find Payees Alphabetically & Search Payees box. Preferences Default View:                                                                                                    |
| A The Newigation Pa                                                                                  | r may contain the following row of links: Bill Pay, ACH, Pay A                                                                                                    |
| Ū.                                                                                                   |                                                                                                    |
|                                                                                                    |                                                                                                    |
| <ul> <li>These options are</li> </ul>                                                                |                                                                                                    |
| • The drop monu co                                                                                   | Intains the Preferences, Default View, Leave Feedback, and Log                                                                                                    |
| • The drop mend co<br>Off options.                                                                   |                                                                                                    |
|                                                                                                    |                                                                                                    |
| I want to 🗸                                                                                          | Search Payees Q Add Payee                                                                                                    |
| Pay Bills<br>Add Payee<br>Pay a Person<br>Pay with Picture<br>View Payments<br>Update my Preferences | <ul> <li>The Header of the New UI contains the "I Want To" navigation drop menu, Search Payees box, and Add Payee button.</li> <li>The drop menu serves as Options and Navigation and contains links to Pay Bills, Add Payee, Pay A Person, Pay with Picture, View Payments, Update my Preferences, Leave Feedback, and Log Off</li> </ul> |
| Leave Feedback                                                                                       | *The Version # is only displayed at the Log In screen.                                                                                                    |
| Log Off                                                                                              | **There is no longer an Alphabetical Find Payee function.                                                                                                    |

# **BILLPAY vs PAY BILLS III**

#### Add Payee

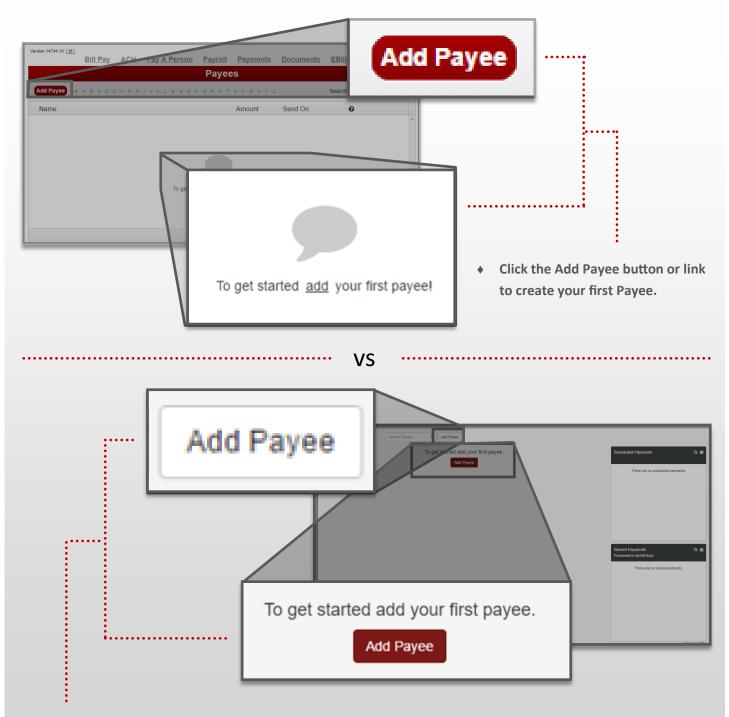

• Click either of the Add Payee buttons to create your first Payee.

### CONTINUE TO ADD PAYEE

## **BILLPAY vs PAY BILLS IV**

#### Search

| 0-8 A B C D E F G H I J K L M N                  | O P Q R S T U V W X Y Z                                    | Search: Name or Acct# |
|--------------------------------------------------|------------------------------------------------------------|-----------------------|
| 0-9 A B C D                                      | Search: Name of                                            | or Acct#              |
| Find and Filter Payees by     Genetities through |                                                            |                       |
|                                                  | the list of Payees<br>prresponding letter in the Alphabet. |                       |
|                                                  | ee Name / Nickname exactly as it appears                   | into the Search box.  |
| <ul> <li>Entering last 4 dig</li> </ul>          | gits of Account # into the Search box.                     |                       |
|                                                  |                                                            |                       |
|                                                  | ····· VS ·····                                             |                       |
|                                                  |                                                            |                       |
| I want to 🗸                                      | Search Payees Q                                            | Add Payee             |
|                                                  | Search Payees                                              | Q                     |

- Find and Filter Payees by:
  - Scrolling through the list of Payees
  - Entering any alpha-numeric combination that is contained within one of your Payees into the Search box.
    - Ex: Rotary Club of Texas can be found by typing "Club" or even "tary"
  - Entering last 4 digits of Account # into the Search box.

## **BILLPAY vs PAY BILLS V**

#### Payees List

|   | Name                                                                                                    |   |   | Amount | Send On | 0 |   |
|---|----------------------------------------------------------------------------------------------------|---|---|--------|---------|---|---|
| 4 | ATMOS ENERGY - *6954                                                                                           | 4 | C | \$0.00 |         |   | * |
|   | Address: PO BOX 790311, SAINT LOUIS, MO 63179-0311<br>Pay from Account: DEPOSIT *9999 <u>View History</u> Edit |   |   |        |         |   |   |
| ŀ | COMCAST CABLE - *9021                                                                                          | 4 | C | \$0.00 |         |   |   |
| ŀ | HIGH STEAKS CASINO & GRILLE - *3456                                                                            |   | C | \$0.00 |         |   |   |
| ŀ | OAKEY SMOKER'S TOBACCO LOUNGE - *1595                                                                          |   | C | \$0.00 |         |   |   |
| Þ | PIZZA CUBE - *A101                                                                                             |   | C | \$0.00 |         |   |   |

 Header displays the Name, Amount, Send On / Deliver By Date fields . Once a Payee is created it will appear below the header.

VS

| Name                                                                                                    | Amount | Send On 🕄  | Deliver By 🕄      | Recurring |
|----------------------------------------------------------------------------------------------------|--------|------------|-------------------|-----------|
| NORTHWESTERN MUTUAL LIFE INSURANCE - *8196     No payment history                                            | \$     |            |                   | On        |
| <ul> <li>✓ OAK SMOKE'S - *3223<br/>No payment history ☎</li> <li>Checking 1 *4108</li> <li>✓ Test</li> </ul> | \$ 5   | 06/21/2017 | 06/27/2017<br>ent | Off       |
| PIEDMONT NATURAL GAS - *8001     No payment history                                                          | \$     |            |                   | Off       |
| PINEHURST COUNTRY CLUB - *0663     No payment history                                                        | \$     |            |                   | On        |
| > PIZZA CUBE?! NO WAY! - *4321<br>No payment history ☑                                                       | \$     |            |                   | Off       |

Header displays the Name, Amount, Send On / Deliver By Date fields and a Recurring Schedule button.
 Once a Payee is created it will appear below the header.

## **BILLPAY vs PAY BILLS IV**

#### Payee Line + Details & Options

|     | ATMOS ENERGY - *6954 4 (\$0.00                                                                                                    |
|-----|----------------------------------------------------------------------------------------------------|
| 1   | ATMOS ENERGY - *6954 7 C \$0.00                                                                                                    |
|     | Address: PO BOX 790311, SAINT LOUIS, MO 63179-0311 Pay from Account: DEPOSIT *9999 View History Edit                                                                  |
| •   | Each Payee Line consists of a Payee Name / Nickname, last 4 digits of Account #, Payment Type Icon,<br>Amount field, Send On / Deliver By Date fields, and Calendars. |
| ٠   | Clicking on a Payee or the arrow to the left of it expands a grey area for Payee Details and Payment                                                                  |
|     | Options which include: Address, Pay From Account, View History link, and Edit link. Clicking the arrow or                                                             |
|     | Payee again closes these Options.                                                                                                    |
|     |                                                                                                    |
| ٠   | The arrow to the left of the Payee indicates points down and to the right when details are open.                                                                      |
|     |                                                                                                    |
|     |                                                                                                    |
| ••• | ••••••••••••••••••••••••••••••••••••••                                                                                                    |
|     |                                                                                                    |
|     |                                                                                                    |
| ~   | OAK SMOKE'S - *3223         \$         5         06/21/2017         06/27/2017         Off           No payment history <t< th=""></t<>                               |
|     | Checking 1 *4108 Test G Rush Payment                                                                                                    |

- Each Payee Line consists of a Payee Name / Nickname, last 4 digits of Account #, last Payment History, Payment Type Icon, Amount field, Send On / Deliver By Date fields & Calendars, and Recurring button.
- Clicking on a Payee or the arrow to the left of it turns the Payee beige and opens up Payee Options which include: Pay From Account drop menu, Memo field, Edit Payee button, and Rush Payment button.
- The arrow to the left of the Payee indicates points down when details are open.

#### \*Address is no longer displayed.

\*\*The User must click the arrow to close the Payment Options.

# **BILLPAY vs PAY BILLS IV**

#### **Payments Queue**

| Total Amount                                                             | : \$15.00                               | Submit Payments        |  |  |  |  |  |  |
|--------------------------------------------------------------------------|-----------------------------------------|------------------------|--|--|--|--|--|--|
| <ul> <li>The Payments Queue is autor</li> </ul>                          | natically displayed at the bottom of th | e page.                |  |  |  |  |  |  |
| It displays the Total Amount of all Payments and Submit Payments button. |                                         |                        |  |  |  |  |  |  |
| <ul> <li>Clicking the Submit Payments<br/>Submit Payment(s).</li> </ul>  | button will open a Payment Review v     | vindow with the header |  |  |  |  |  |  |
|                                                                          | •••••• VS ••••••                        |                        |  |  |  |  |  |  |
|                                                                          |                                         |                        |  |  |  |  |  |  |
| Payments<br>2 💙                                                          | Total amount<br>\$15.00                 | E Pay Bills            |  |  |  |  |  |  |

- The Payments Queue appears at the top right of the page only after you enter an Amount next to one of your Payees
- It displays the # of Payments, accompanied by a drop display arrow, Total Amount of all Payments and a Submit Payments button.
- Clicking the drop display arrow opens a preview list of all Payments.

#### \*Currently this drop display list does not allow changes to the Payment Summary but may do so in the future.

• Clicking the Pay Bills button will open a Payment Review window with the header Pay Bills.

#### Add Payee page

|                                                                                                    |                    |   | Add Pay | /ee |       |    |  |
|----------------------------------------------------------------------------------------------------|--------------------|---|---------|-----|-------|----|--|
| Name<br>Nickname<br>Account Number<br>Payee Email<br>Pay From Accour<br>Payee<br>Zip Code<br>Address 1<br>Address 2<br>City<br>State | ee / Biller Addres | * |         |     | CURRE | ЛТ |  |

VS

| ayee Information    |             | Payee Address  |                |
|---------------------|-------------|----------------|----------------|
| lame                | Nickname    | Zip Code       |                |
|                     |             |                |                |
| Account Number      | Payee Email | Address Line 1 | Address Line 2 |
|                     |             |                |                |
| Pay From Account    |             | City           | State          |
| Checking 1 *4108    | •           |                | Alabama 🔻      |
| lemo                |             |                | :              |
| Create Payee Cancel |             |                |                |
|                     |             |                |                |
|                     |             |                |                |

#### Add Payee page breakdown in the Current UI

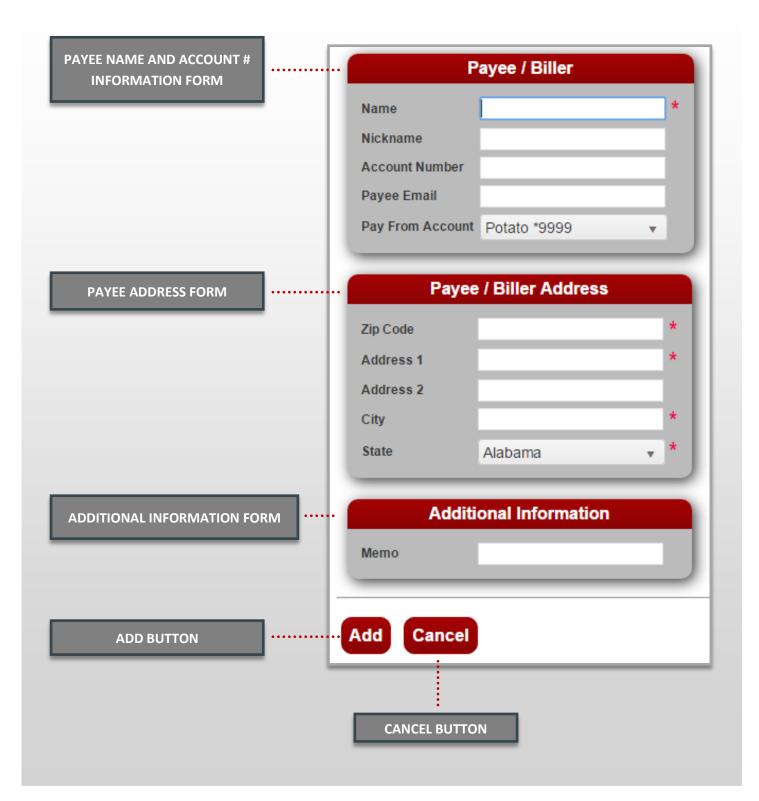

#### Add Payee page breakdown in the New UI

(same forms, different layout)

| Payee Information                    |                              |                |                |   |
|--------------------------------------|------------------------------|----------------|----------------|---|
|                                      |                              | Payee Address  |                |   |
| Name                                 | Nickname                     | Zip Code       |                |   |
|                                      |                              |                |                |   |
| Account Number                       | Payee Email                  | Address Line 1 | Address Line 2 |   |
| Day From Account                     |                              | City           | Ctata          |   |
| Pay From Account<br>Checking 1 *4108 | •                            | City           | State          | • |
| Create Payee Cancel                  |                              |                |                |   |
|                                      | CANCEL BUTTO                 | N              |                |   |
|                                      | CANCEL BUTTO                 | N              |                |   |
|                                      | CANCEL BUTTO<br>CREATE BUTTO |                |                |   |
| Create Payee Cancel                  |                              | N              |                |   |

#### Add Payee process

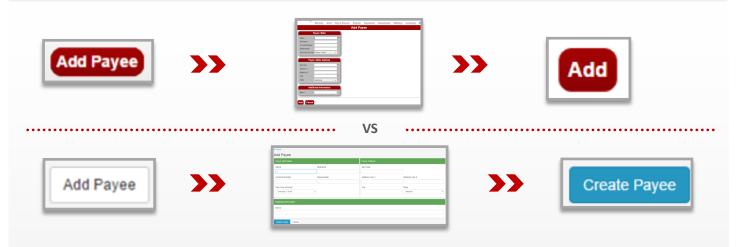

The Add Payee process remains exactly the same between our current and new UI.

- 1. Click Add Payee from the main page.
- 2. Fill in the required fields in the three information forms.
  - 2.a Payee Information
    - Payee Name (required) Nickname (optional) Account Number (if it has one, required for electronic) Payee Email (optional) Pay From Account (required but selected by default)
  - 2.b Payee Address

Zip Code (required, last 4 digits must be correct for electronic) Address Line 1 (required) Address Line 2 (required if it exists) City (required, autu-filled by Zip Code) State (required, autu-filled by Zip Code)

- 2.c Additional Information Memo (optional)
- 3. Click Add Payee / Create Button.

\*Check the Payees list to see that your new Payee is listed and displays the correct Payment Type icon.

# EDIT / DELETE PAYEE

#### Edit / Delete a Payee page in Current UI

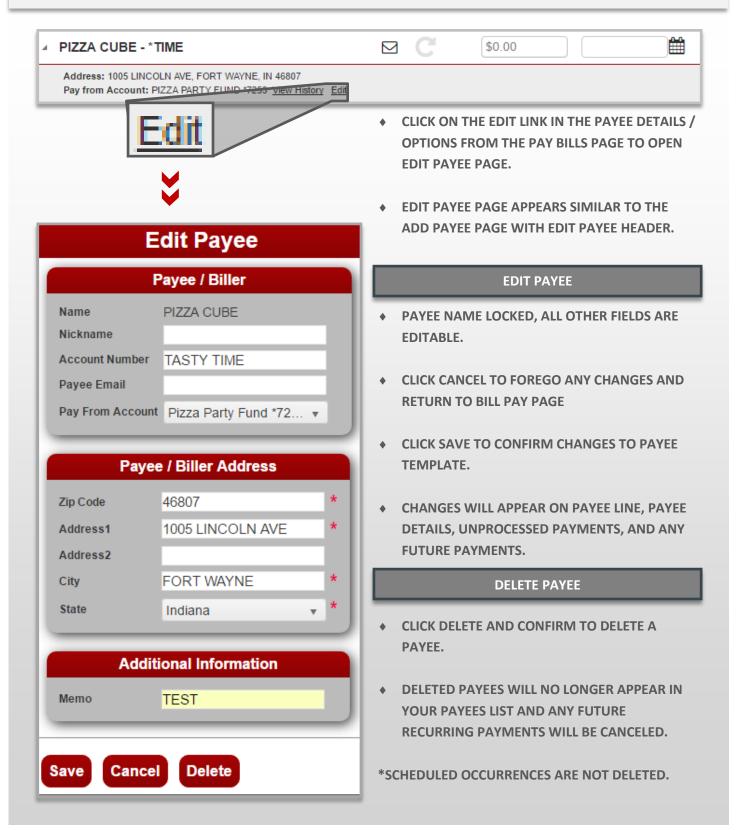

# EDIT / DELETE PAYEE

#### Edit / Delete a Payee in New UI

| • | PIZZA CUBE - *4321<br>Next payment: \$5.00 on 7/05 🐱<br>Checking 1 *4108 🔹<br>CLICK ON THE EDIT LINK IN<br>FROM THE PAY BILLS PAGE |                                        | ILS / OPTIONS                    | dit Payee O Rush                    | dit Payee      |
|---|----------------------------------------------------------------------------------------------------|----------------------------------------|----------------------------------|-------------------------------------|----------------|
| • | EDIT PAYEE PAGE APPEARS<br>PAGE WITH EDIT PAYEE HE                                                                                 |                                        | ADD PAYEE                        |                                     |                |
|   | UPDATE PAYEE                                                                                                    | < Back<br>Edit Payee                   |                                  |                                     |                |
| + | PAYEE NAME LOCKED,<br>ALL OTHER FIELDS ARE                                                                                         | Payee Information                      |                                  | Payee Address                       |                |
|   | EDITABLE.                                                                                                    | Name<br>PIZZA CUBE                     | Nickname                         | Zip Code<br>46815                   |                |
| • | CLICK CANCEL TO<br>FOREGO ANY CHANGES                                                                                              | Account Number                         | Payee Email NICK.KARN@ALLIEDPAYN | Address Line 1<br>3201 STELLHORN RD | Address Line 2 |
|   | AND RETURN TO BILL<br>PAY PAGE                                                                                                    | Pay From Account<br>Checking 1 *4108   | ¥                                | City<br>FORT WAYNE                  | State          |
| * | CLICK UPDATE PAYEE<br>TO CONFIRM CHANGES<br>TO PAYEE TEMPLATE.                                                                     | Additional Information<br>Memo<br>test |                                  |                                     |                |
| • | CHANGES WILL APPEAR<br>ON PAYEE LINE, PAYEE<br>DETAILS,<br>UNPROCESSED                                                             | Update Payee Del                       |                                  | Ε ΡΑΥΕΕ                             |                |
|   | PAYMENTS, AND ANY                                                                                                    | CLICK DELET                            | E AND CONFIRM TO D               | ELETE A PAYEE.                      |                |

- CLICK DELETE AND CONFIRM TO DELETE A PAYEE.
- DELETED PAYEES WILL NO LONGER APPEAR IN YOUR PAYEES LIST AND ٠ ANY FUTURE RECURRING PAYMENTS WILL BE CANCELED.

**\*SCHEDULED PAYMENTS ARE NOT AFFECTED.** 

**FUTURE PAYMENTS.** 

### **CREATE A ONE TIME PAYMENT**

#### Making A One Time Payment Comparison Overview

| Address: PO BOX 659728, SAN ANTONIO, TX 78265-9<br>Pay from Account: POTATO *9999 View History Edit | 728           |               |            | Total Amount: \$15 |                                     |              |
|----------------------------------------------------------------------------------------------------|---------------|---------------|------------|--------------------|-------------------------------------|--------------|
| Enter an Amount and choose the                                                                      |               |               |            | Total Amount: \$15 | Culture Da                          |              |
| Enter an Amount and choose the                                                                      |               |               |            |                    | Submit Pa                           | yments       |
|                                                                                                    | he Date next  | t to the Paye | e you wisl | n to pay.          |                                     |              |
| The Total Amount will appear a                                                                      | at the bottor | n of the page | е.         |                    |                                     |              |
| Click the Submit button.                                                                            |               |               |            |                    |                                     |              |
|                                                                                                    |               |               |            |                    |                                     |              |
|                                                                                                    | •••••         | •••• VS       | •••••      |                    | ••••••                              | ,            |
|                                                                                                    |               |               |            |                    |                                     |              |
| I want to - Search Payees                                                                           | Q Add P       | Payee         |            | -,                 | al amount <b>5.00</b>               | Pay Bills    |
| Name                                                                                                | Amount        | Send On 🕄     | Deliver By | • Recurring        | Scheduled Payments                  | વ ≣          |
| AAA EAST CENTRAL - *1420<br>No payment history 5                                                    | \$ 10         | 06/22/2017    | 06/26/201  | 7 🖬 Off            | Total: \$5.00<br>AUDUBON COUNTRY CL | .UB          |
| Checking 1 *4108 V Send a Memo                                                                      |               | 🖸 Edit Payee  | 🕲 Rush P   | ayment             | \$5.00 on 6/28/17 🖾 #5366           | 6 <b>C</b> i |

- Enter an Amount and choose the Date next to the Payee you wish to pay. The Payment Queue will appear at the top right of the page with a Total Amount and number of Payments.
- Select a Pay From Account if the default is not the account you wish to pay from. Enter an optional Memo.
- Click the arrow underneath the number of Payments to see a preview of your Payments. (optional)
- Click the Pay Bills button.

## **CREATE A ONE TIME PAYMENT II**

#### One Time Payment Process in the Current UI Breakdown

The process for creating a single /one time Payment remains almost the same between our current and new UI.

| SELECT A PA                                 | YEE.                                                                                                    |               |                      |                |               |            |
|---------------------------------------------|----------------------------------------------------------------------------------------------------|---------------|----------------------|----------------|---------------|------------|
| VICTORIA'S SEC                              | RET - *1708                                                                                                    |               | 4 C                  | \$10.00        | 06/22/2017    | 06/26/2017 |
| Address: PO BOX 659<br>Pay from Account: PC | 1 State 1 State 1 Stat |               | ,                    |                |               |            |
| • ENTER AN A                                | MOUNT AN                                                                                                    | ND CHOOSE A D | DELIVERY DATE.       | *              |               |            |
| \$10                                        | .00                                                                                                    |               | 06/22/201            | 7              | <b>1</b> 06   | /26/2017   |
| ♦ CLICK THE SU                              | JBMIT PAY                                                                                                    | MENTS BILLS B |                      |                |               |            |
| Total A                                     | mou                                                                                                    | nt: \$10.     | 00                   |                | Submit P      | ayments    |
| REVIEW AND                                  | O CONFIRM                                                                                                    | PAYMENTS. T   | HEN CLICK THE C      | K BUTTON       | *             |            |
| Submit Payment(s                            | 5)                                                                                                    | The           | following payment(s) | will be schedu | iled:         | ×          |
| Name                                        | Amount                                                                                                    | Payment Date  | Delivery Method      | Fee            | Expected Date | Memo       |
| VICTORIA'S<br>SECRET - *1708                | \$10.00                                                                                                    | 6/26/2017     | Standard             | ▼ \$0.0        | 00 6/28/2017  |            |
|                                             |                                                                                                    |               |                      |                |               |            |
| Total                                       | \$10.00                                                                                                    |               |                      |                |               |            |
| Total                                       | \$10.00                                                                                                    | [             | ОК                   | Cancel         |               | ок         |

## **CREATE A ONE TIME PAYMENT**

#### One Time Payment Process in the New UI Breakdown I

The process for creating a single / one time Payments remains almost the same between our current and new UI. You now have the option to change the Pay From Acct# and Memo while you are setting up a Payment.

| • SELECT A PAYEE.                                                 |                                      |                         |            |
|-------------------------------------------------------------------|--------------------------------------|-------------------------|------------|
| OAK SMOKE'S - *3223     No payment history       Checking 1 *4108 | \$ 5                                 | 06/21/2017 🗰 06/27/2017 | on ou      |
| ENTER AN AMOUNT AND CHO                                           | OSE A DELIVERY DATE.                 | \$                      |            |
| \$ 5                                                              | 06/21/2017                           | 06/27/2017              | <b>iii</b> |
| CONFIRM PAY FROM ACCOUNT                                          | T AND ENTER A MEMO <mark>(</mark> N  | IEW, OPTIONAL).         |            |
| Checking 1 *4108                                                  | ▼ Test                               |                         |            |
| PREVIEW THE PAYMENTS FROM                                         | M THE DROP LIST <mark>(NEW, (</mark> | OPTIONAL).              |            |
| Payments<br>1 ❤                                                   | Total amoun<br>\$5.00                | •                       | Pay Bills  |
| OAK SMOKE'S - *3223                                               | \$5.00                               |                         |            |
| • PRESS THE PAY BILLS BUTTON                                      | <b>&gt;&gt; &gt;&gt;</b>             | Pay Bills               | *          |
| CONTINUE TO                                                       | PAYMENT R                            | EVIEW WINDOW            | >>         |

## **CREATE A ONE TIME PAYMENT**

#### One Time Payment Process in the New UI Breakdown II

• REVIEW PAYMENTS.

• REMOVE ANY UNWANTED PAYMENTS (NEW, OPTIONAL).

| Pay Bills                                                              |                      |                        |                               |        | ×      |       |    |
|------------------------------------------------------------------------|----------------------|------------------------|-------------------------------|--------|--------|-------|----|
| Payee                                                                  | Amount               | Send On                | Deliver By                    | Туре   |        |       | m  |
| OAK SMOKE'S - *3223<br>Account: Checking 1 *4108                       | \$5.00<br>Memo: Test | 6/26/2017              | 6/30/2017<br>Standard US Mail | Check  | Î      |       | uu |
|                                                                        | Total \$5.00         |                        |                               |        |        |       |    |
| MAKE CHANGES TO F<br>CLOSES PAYMENT<br>ALL INFORMATUC<br>CHANGE ON THE | REVIEW WIND          | OW AND KEE<br>READY TO |                               | Ma     | ike Ch | anges |    |
|                                                                        | IT PAYMENTS.         | >>                     | N Cu                          | bmit P | aumor  | ate   |    |

| Pay Bills                                              |                        |              |                             | ×              |
|--------------------------------------------------------|------------------------|--------------|-----------------------------|----------------|
| Your payment was schedu                                | uled success           | fully.       |                             |                |
| Payee                                                  | Amount                 | Payment Date | Expected Delivery           | Confirmation # |
| OAKEY SMOKER'S TOBACCO LOUN<br>Pay From Account: *5716 | . \$5.00<br>Memo: TEST | 6/26/2017    | 6/30/2017<br>STANDARD US MA | 0974469<br>IL  |
| Total                                                  | \$5.00                 |              |                             |                |
|                                                        |                        |              | A                           | Print Close    |

### **MULTIPLE ONE TIME PAYMENTS**

#### Multiple One Time Payment Process

| OAKEY SMOKER'S TOBACCO LOUNGE -                                                                      | *9019 🖂    | C s                                  | 5.00                | 06/22/2017     |                                                | 06/26/2017                              |
|----------------------------------------------------------------------------------------------------|------------|--------------------------------------|---------------------|----------------|------------------------------------------------|-----------------------------------------|
| VICTORIA'S SECRET - *1708                                                                            | 4          | C                                    | 510.00              | 06/22/2017     | Ê                                              | 06/26/2017                              |
| Address: PO BOX 659728, SAN ANTONIO, TX 78265-9728 Pay from Account: POTATO *9999 View History Edit  |            |                                      |                     |                |                                                |                                         |
|                                                                                                    |            |                                      | Tot                 | tal Amount: \$ | 15.00                                          | Submit Payments                         |
| Follow the same Process as settin                                                                    |            |                                      |                     |                |                                                |                                         |
|                                                                                                    |            | ·· VS                                |                     |                |                                                |                                         |
| I want to 🗸 Search Payees                                                                            | Q Add Paye |                                      | Payme<br>2 V        |                | īotal amount<br>\$ <b>15.00</b>                | 🚍 Pay Bills                             |
|                                                                                                    | Q Add Paye |                                      |                     | Recurring      | \$15.00<br>Schedule                            | ed Payments Q,≣                         |
| Name A                                                                                               |            | ee                                   | 2 💙                 | Recurring      | \$15.00<br>Schedule<br>Total: \$5.0<br>AUDUBOI | ed Payments Q, ≣<br>0<br>N COUNTRY CLUB |
| Name     A       AAA EAST CENTRAL - *1420     Send a Memo       No payment history *     Send a Memo | Amount     | ee<br>Send On <b>O</b><br>06/22/2017 | 2 ♥<br>Deliver By ♥ | Recurring      | \$15.00<br>Schedule<br>Total: \$5.0<br>AUDUBOI | 0<br>N COUNTRY CLUB                     |

• Follow the same Process as setting up a single Payment with more Payees.

## **RUSH / EXPEDITE PAYMENTS**

#### **Expedite Payment Process in the Current UI**

|   | Submit Payment(s)             |        |              |                              |            |               | ×     |
|---|-------------------------------|--------|--------------|------------------------------|------------|---------------|-------|
|   |                               |        | The          | following payment(s) will be | scheduled: |               |       |
|   | Name                          | Amount | Payment Date | Delivery Method              | Fee        | Expected Date | Memo  |
|   | CHEEZ E.<br>WEA SEL'S - *3332 | \$5.00 | 6/28/2017    | Overnight Mail               | \$24.95    | 6/29/2017     | Test2 |
|   | Total                         | \$5.00 |              | Overnight Mail               |            |               |       |
| Ľ |                               |        |              | OK Canc                      | el         |               |       |

- Set up Payment Amount and Dates next to a Payee.
- Click the Submit button.
- Select Overnight / Next Day next to each Payment you wish to expedite in the Payment Review window.
- Click the OK button.

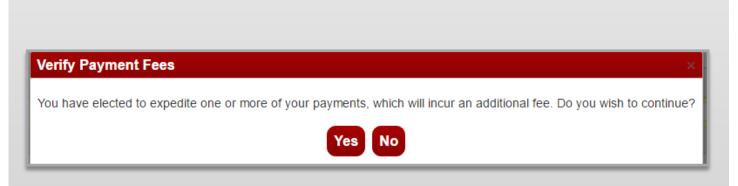

- Verify fees for expedited Payments.
- Click Yes button.

## **RUSH / EXPEDITE PAYMENTS**

#### Rush Payment Process in the New UI

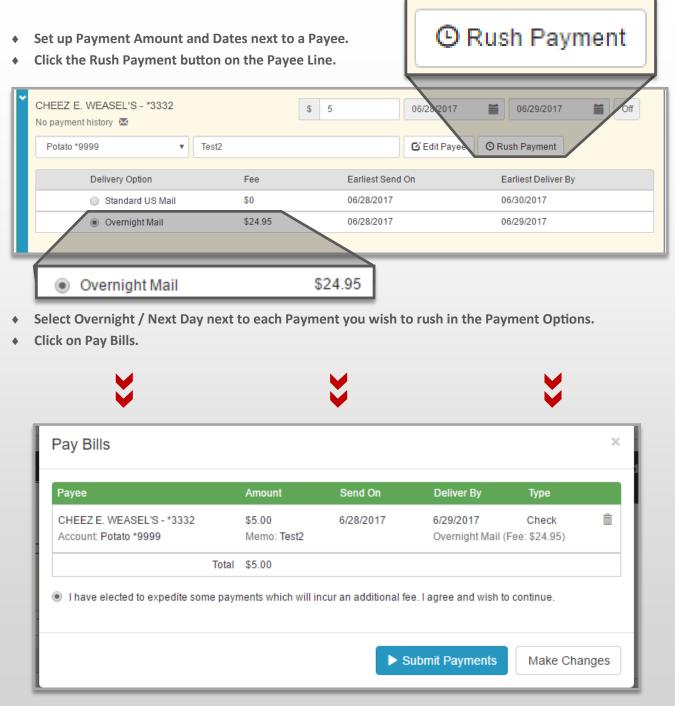

- Verify fees for rush Payments in the Payment Review window.
- Click Submit Payments button.

### **CREATE A RECURRING SCHEDULE**

#### **Recurring Payment Process in the Current UI**

|                                                                                                    | RILLE - *3456                                | ⊠ C \$0.00                                                                                                    |                                                                                                    |
|----------------------------------------------------------------------------------------------------|----------------------------------------------|----------------------------------------------------------------------------------------------------|----------------------------------------------------------------------------------------------------|
|                                                                                                    |                                              | C.                                                                                                    | <ul> <li>CLICK ON THE GREY RECURRING ICON</li> <li>FROM THE PAYEE LINE NEXT TO A PAYEE.</li> </ul>                                                                                                    |
| HIGH STEAKS CASINO (<br>Payee Name HIGH STEAKS<br>Payee Address 1005 LINCOL<br>FORT WAYN<br>Amount \$0.00<br>Send Payment On 0 06/28/2017<br>Deliver Payment By 0 06/30/2017 | SCA SINO & GRILLE<br>ILN AVE<br>NE, IN 46807 | Payment Frequency<br>Once Every Month  Send Payments You cancel this schedule This date payments are made payments are made payments Business Day Next Business Day Next Business Day Next Business Day Next Business Day Next Business Day Next Business Day Next Business Day | <ul> <li>ENTER AMOUNT</li> <li>ENTER PAYMENT DATES OR<br/>CHOOSE FROM CALENDARS</li> <li>SELECT A PAYMENT FREQUENCY<br/>FROM THE DROP MENU</li> <li>SELECT "SEND PAYMENS UNTIL"<br/>OPTION</li> <li>SELECT A NON-BUSINESS DAY<br/>OPTION.</li> <li>CLICK SUBMIT.</li> </ul> |
| THERE WILL NOW BE<br>ICON NEXT TO YOUR<br>THE SCHEDULED PAY                                                                                                    | PAYMENT ON                                   | Search:                                                                                                    | cheduled Payments                                                                                                    |
|                                                                                                    |                                              | Рау То                                                                                                    | Amount Pay Date▲                                                                                                    |
|                                                                                                    |                                              | ► TEST MAN                                                                                                    | \$3.50 06/20/2017 7                                                                                                    |
|                                                                                                    |                                              | HIGH STEAKS CASI                                                                                                    | NO & GRILLE - * \$5.00 C 06/28/2017 #5024                                                                                                    |
|                                                                                                    |                                              | $\checkmark$                                                                                                    |                                                                                                    |

### **CREATE A RECURRING SCHEDULE**

#### **Recurring Payment Process in the New UI**

| <ul> <li>CLICK ON THE RECURRING BUTTON FROM THE<br/>PAYEE LINE NEXT TO A PAYEE.</li> </ul>                                   | Off      | *     |
|----------------------------------------------------------------------------------------------------|----------|-------|
| PIZZA CUBE - *4321 Recurring Payment                                                                                         |          | ×     |
| Payment Details                                                                                                    |          |       |
| Payment Amount   First Payment Date     \$ p.00   7/5/2017                                                                   |          |       |
| Delivery Options                                                                                                    |          |       |
| Payment Frequency     Non-Business Day Option       Once Every Month <ul> <li>Pay Previous Business Day</li> <li> </li></ul> |          |       |
| Send Payments                                                                                                    |          |       |
| Until I cancel this schedule                                                                                                 |          |       |
| O Until this date mm/dd/yyyy                                                                                                 |          |       |
| Until 0 payments are made                                                                                                    |          |       |
|                                                                                                    | ► Submit | Close |
| ENTER AMOUNT                                                                                                    |          |       |
| • ENTER PAYMENT DATES OR CHOOSE FROM CALENDARS                                                                               |          |       |
| <ul> <li>SELECT A PAYMENT FREQUENCY FROM THE DROP MENU</li> <li>SELECT "SEND PAYMENS UNTIL" OPTION</li> </ul>                |          |       |
| <ul> <li>SELECT SEND PAYMENS UNTIL OPTION</li> <li>SELECT A NON-BUSINESS DAY OPTION.</li> </ul>                              |          |       |
| CLICK SUBMIT.                                                                                                    |          | - V   |

### **CREATE A RECURRING SCHEDULE**

#### View Recurring Payment in the New UI

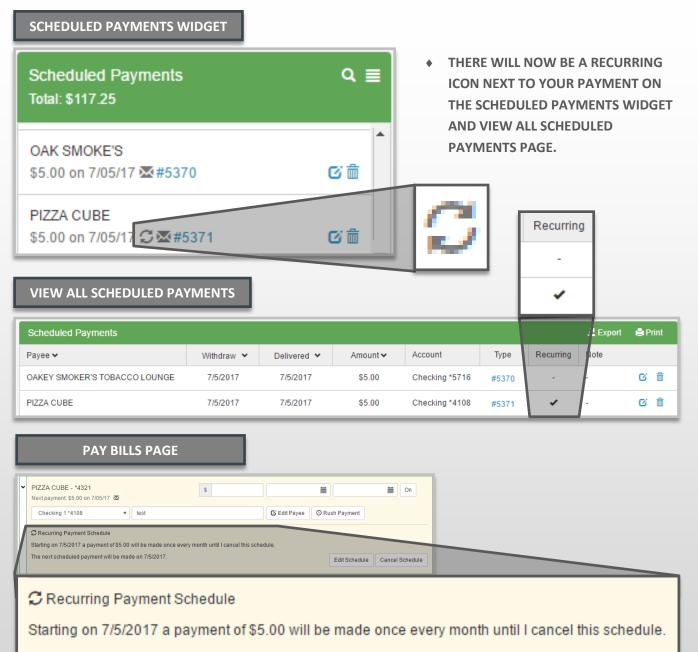

The next scheduled payment will be made on 7/5/2017.

- THE RECURRING BUTTON NEXT TO YOUR PAYEE ON THE PAY BILLS PAGE WILL NOW SAY ON INSTEAD OF OFF.
- ♦ IF YOU CLICK ON THE PAYEE YOU WILL SEE RECURRING SCHEDULE INFORMATION.

# PAY WITH PICTURE I

#### Paying With Picture in the New UI I

| I want to -<br>Pay Bills                                                                                     |                              | Pay with Picture                                                                                                    |                                               |                                   |                                                     |
|----------------------------------------------------------------------------------------------------|------------------------------|----------------------------------------------------------------------------------------------------|-----------------------------------------------|-----------------------------------|-----------------------------------------------------|
| Add Payee<br>Pay a Person                                                                                    |                              | Picture Tips:<br>• Take pictures in landscape for                                                                                                    | ormat.                                        |                                   |                                                     |
| Pay with Picture                                                                                             | <b>&gt;&gt;</b>              | Capture the account number     Capture all four corners of the second second seco | r and address information.                    |                                   |                                                     |
| View Payments<br>Update my Prefer                                                                            | ences                        | Good lighting helps a lot.                                                                                                    |                                               |                                   |                                                     |
| Leave Feedback                                                                                               | chees                        | If full account number is not                                                                                                    | displayed on bill after creating the payee go | • Tak                             | e Picture                                           |
| Log Off                                                                                                    |                              | Take Picture                                                                                                    |                                               |                                   |                                                     |
|                                                                                                    | E PICTURE.<br>N IMAGE FROM N | YOUR PHONE OR P                                                                                                    | С.                                            |                                   | <b>V</b>                                            |
| <ul> <li>CLICK TAKE</li> <li>CHOOSE A</li> <li>Pay with Pic</li> </ul>                                       | E PICTURE.<br>N IMAGE FROM N | YOUR PHONE OR P                                                                                                    | c.                                            |                                   |                                                     |
| <ul> <li>CLICK TAKE</li> <li>CHOOSE A</li> <li>Pay with Pic</li> <li>Amount</li> </ul>                       | E PICTURE.<br>N IMAGE FROM N | YOUR PHONE OR P                                                                                                    | c.                                            |                                   |                                                     |
| <ul> <li>CLICK TAKE</li> <li>CHOOSE A</li> <li>Pay with Pic</li> <li>Amount</li> <li>Payment Date</li> </ul> | s 3                          |                                                                                                    | VICTORIA'S SECRET                             |                                   | 8343.18 \$26.00<br>99.8<br>Payment map: (bath up by |
| CLICK TAKE                                                                                                   | s 3<br>7/10/2017             |                                                                                                    |                                               | diry<br>Arrow<br>Passe<br>Protect | New Submon Minimum piorituri<br>S343.18 \$25.00     |

- ENTER AMOUNT, CHOOSE A PAYMENT DATE, SELECT A PAY FROM ACCOUNT FROM THE DROP MENU, AND ENTER A MEMO (OPTIONAL).
- CLICK PAY BILL TO REVIEW THE PAYMENT INFORMATION.

### **CONTINUE TO REVIEW PAYMENT**

# **PAY WITH PICTURE II**

#### Paying With Picture in the New UI II

| Pay with | Picture          |                      |            |                | ×              |
|----------|------------------|----------------------|------------|----------------|----------------|
| Amount   | Date             |                      | Pay From   | Memo           |                |
| \$3.00   | 7/10/201         | 7                    | Checking 1 |                |                |
|          |                  |                      |            | Submit Payment | Make Changes   |
| • REVIEW | PAYMENT.         |                      |            | 8              |                |
| MAKE CH  | HANGES IF NEC    | ESSARY.              |            |                |                |
| CLICK SU | IBMIT PAYMEN     | T TO CONFIR          | М.         | Ý              |                |
| Pay with | Picture          |                      |            |                |                |
| Payme    | nt created s     | uccessfully          | ý.         |                |                |
|          | Pay To<br>Amount | Processing<br>\$3.00 |            |                |                |
|          | ayment Date      |                      |            |                |                |
|          |                  |                      |            |                |                |
|          |                  |                      |            | Print          | Go to Bill Pay |

• CLICK PRINT TO OPEN A PRINT PREVIEW OF THE CONFIRMATION WINDOW.

• CLICK GO TO BILL PAY TO RETURN TO THE PAY BILLS PAGE.

#### View Payments Page Comparison Overview

#### PAYMENTS PAGE

| /ers            | sion 14832.10 [ <u>M]</u> | Bill Pay | ACH             | Pay A Persor    | 1 | Pay | rol         | Payme     | onte          | Documents | EBilling              | Invo                  | icinq |   |
|-----------------|---------------------------|----------|-----------------|-----------------|---|-----|-------------|-----------|---------------|-----------|-----------------------|-----------------------|-------|---|
|                 |                           |          |                 |                 | 1 | гау |             | rayine    |               |           |                       |                       | lonig | _ |
|                 |                           | Schedul  | ed Pay          | ments           |   |     |             |           | <u>۲</u>      | rocessed  | Paymer                | its                   |       | Û |
| Se              | earch:                    |          |                 |                 |   |     |             | Search:   |               |           |                       |                       |       |   |
|                 | Pay To                    |          | Amo             | unt Pay Date ⊾  |   |     |             | Pay To    |               |           | Amount                | Pay Date              | ,     |   |
| -               | TEST MAN                  |          | S               | 3.50 06/20/2017 | 4 |     | ÷ 1         | PAPER EMP | 21            |           | \$10.00               | 06/20/2017            | #5455 |   |
|                 | TEST                      |          | S               | 7.77 06/20/2017 | 4 |     | 1           | ATMOS ENE | RGY - *       | 6954      | \$3.00                | 06/20/2017            | 4 1   | 0 |
|                 | NICK KARN                 |          | S               | 5.55 06/23/2017 | 4 |     |             | BON TON - | 3351          |           | \$3.00                | 06/20/2017            | 4     |   |
| VICTORIAS SECRE | ET - *1708                | \$1      | 0.00 06/26/2017 | 4               |   |     | DIRECTV - * | 5524      |               | \$4.00    | 06/20/2017            | 4                     |       |   |
|                 |                           |          |                 |                 |   |     |             | ELDER BEE | RMAN -        | *3521     | \$5.00                | 06/20/2017            | 4     |   |
|                 |                           |          |                 |                 |   |     |             | YOUNKERS  | 6 - *0598     |           | \$6.00                | 06/20/2017            | 4     |   |
|                 |                           |          |                 |                 |   |     |             | Р         |               |           | \$5,000.00            | 06/20/2017            | #5449 |   |
|                 |                           |          |                 |                 |   |     |             | ELEC EMP1 |               |           | \$5,000.00            | 06/20/2017            | 4     |   |
|                 |                           |          |                 |                 |   |     |             | х         |               |           | \$5,000.00            | 06/20/2017            | #5451 |   |
|                 |                           |          |                 |                 |   |     |             | E         |               |           | \$5,000.00            | 06/20/2017            | 4     |   |
|                 |                           |          |                 |                 |   |     | 1           | PROCESSI  | <del>IG</del> |           | <del>\$1,001.00</del> | 06/16/2017            | #2419 | 0 |
|                 |                           |          |                 |                 |   |     | 1           | AMERICAN  | BURGE         | R - *RUTH | <del>\$3.33</del>     | <del>06/15/2017</del> | #5444 |   |
|                 |                           |          |                 |                 |   |     | Τ.          | COMCAST   | *0024         |           | SA AA                 | 06/15/2017            | L     |   |

.. VS

or

- •••••
- SCHEDULE RECENT PAYMENTS WIDGETS
   (PAY BILLS PAGE)
- TOGGLE BETWEEN SCHEDULE RECENT PAYMENTS (VIEW PAYMENTS PAGE)

| theduled Payments<br>tal: \$14.00                     | Q ≡          |
|-------------------------------------------------------|--------------|
| A EAST CENTRAL<br>.00 on 6/28/17 🗲                    | G            |
| AK SMOKE'S<br>.00 on 6/30/17 ∰ #5368                  | 6 🗎          |
|                                                       |              |
|                                                       |              |
|                                                       |              |
|                                                       |              |
|                                                       |              |
| ecent Payments<br>ocessed in last 60 days             | ଦ ≣          |
| ST USER<br>00 on 6/29/17 🖾 #5367                      | • 🖬          |
| DUBON COUNTRY CLUB<br>30 on 6/28/17 2 #5366           | • 🖬          |
| TORS THEATRE OF LOUISVILLE  <br>00 on 6/27/17 2 #5355 | B<br>• 🔳     |
| IDUBON COUNTRY CLUB<br>.00 on 6/27/17 雲#5356          | • 🖬          |
| PTIST HEALTH<br>.00 on 6/27/17 🖾 #5357                | • 11         |
| ELLARMINE UNIVERSITY<br>0.00 on 6/27/17 점 #5358       | • 11         |
| OADWAY BAPTIST CHURCH                                 | о <b>л</b> . |

| Scheduled Paymenta                                                                                                    |                  |                                                                                                    |                                                                                                    |                                                                                                    |                                                                                                    |                                                                                             |           |       | 2 topol        |
|----------------------------------------------------------------------------------------------------|------------------|----------------------------------------------------------------------------------------------------|----------------------------------------------------------------------------------------------------|----------------------------------------------------------------------------------------------------|----------------------------------------------------------------------------------------------------|---------------------------------------------------------------------------------------------|-----------|-------|----------------|
| Payee ¥                                                                                                    |                  | mbaav ¥                                                                                                    | Delivered ¥                                                                                                    | Amount v                                                                                                    | Account                                                                                                    | Type                                                                                        | Recurring | Note  |                |
| OAKEY SMOKER'S TOBACCO LOUNCE                                                                                                    |                  | 6/33/2017                                                                                                    | 6/36/2017                                                                                                    | \$5.00                                                                                                    | Checking 15716                                                                                                    | #5368                                                                                       |           |       |                |
| AAA EAST CENTRAL                                                                                                    |                  | 6/28/2017                                                                                                    | 6282917                                                                                                    | \$9.00                                                                                                    | Checking 14108                                                                                                    | +                                                                                           |           |       |                |
|                                                                                                    |                  |                                                                                                    |                                                                                                    |                                                                                                    |                                                                                                    |                                                                                             |           |       |                |
|                                                                                                    |                  |                                                                                                    |                                                                                                    |                                                                                                    |                                                                                                    |                                                                                             |           |       |                |
|                                                                                                    |                  |                                                                                                    |                                                                                                    |                                                                                                    |                                                                                                    |                                                                                             |           |       |                |
|                                                                                                    |                  |                                                                                                    |                                                                                                    |                                                                                                    |                                                                                                    |                                                                                             |           |       |                |
|                                                                                                    |                  |                                                                                                    |                                                                                                    |                                                                                                    | A                                                                                                    |                                                                                             |           |       |                |
|                                                                                                    |                  |                                                                                                    |                                                                                                    |                                                                                                    |                                                                                                    |                                                                                             |           |       |                |
|                                                                                                    |                  |                                                                                                    |                                                                                                    |                                                                                                    |                                                                                                    |                                                                                             |           |       |                |
|                                                                                                    |                  |                                                                                                    |                                                                                                    | - N                                                                                                    |                                                                                                    |                                                                                             |           |       |                |
|                                                                                                    |                  |                                                                                                    |                                                                                                    |                                                                                                    |                                                                                                    |                                                                                             |           |       |                |
|                                                                                                    |                  |                                                                                                    |                                                                                                    |                                                                                                    | <b>•</b>                                                                                                    |                                                                                             |           |       |                |
|                                                                                                    |                  |                                                                                                    |                                                                                                    |                                                                                                    |                                                                                                    |                                                                                             |           |       |                |
|                                                                                                    |                  |                                                                                                    |                                                                                                    |                                                                                                    |                                                                                                    |                                                                                             |           |       |                |
|                                                                                                    |                  |                                                                                                    |                                                                                                    |                                                                                                    |                                                                                                    |                                                                                             |           |       |                |
|                                                                                                    |                  |                                                                                                    |                                                                                                    |                                                                                                    |                                                                                                    |                                                                                             |           |       |                |
|                                                                                                    |                  |                                                                                                    |                                                                                                    |                                                                                                    |                                                                                                    |                                                                                             |           |       |                |
| inart 11 -                                                                                                    | Scheduled Recent |                                                                                                    |                                                                                                    | Search Payments                                                                                                  | ٩                                                                                                    |                                                                                             |           |       |                |
|                                                                                                    | Scheduled Recent |                                                                                                    |                                                                                                    | Search Payments                                                                                                  | q                                                                                                    |                                                                                             |           |       | <b>A</b> Dave  |
| Recent Payments                                                                                                    | Scheduled Recent | Window - *                                                                                                    | Delvard ¥                                                                                                    | Search Payments                                                                                                  | Q.                                                                                                    | Tipe                                                                                        | Receive   | Nete  | <b>≵</b> 6qer  |
| Recent Payments                                                                                                    | Scheduled Recent | Window ¥<br>6292017                                                                                                    | Delvared ¥<br>6250217                                                                                             |                                                                                                    |                                                                                                    | ήρε                                                                                         | Recurring | 70056 | <b>2</b> 6qø   |
| Recent Payments<br>Payme ¥<br>Test USER                                                                                                    | Scheduled Recent | 6/29/2017                                                                                                    | 6292017                                                                                                    | Amount •<br>81.00                                                                                                | Account<br>Checking '4188                                                                                                    | ø                                                                                           |           |       | <b>2</b> 6qø   |
| Recent Payments<br>Payes -<br>Test Users<br>Auduson Countiny Clus                                                                                                    | Scheduled Record | 6/29/2017<br>6/28/2017                                                                                                    | 6252317<br>6252317                                                                                                | Amount ¥<br>81.00<br>55.00                                                                                       | Account<br>Checking "4188<br>Checking "4188                                                                                                    | 8<br>8                                                                                      |           |       | <b>∦</b> 6qer  |
| Recett Payments<br>Payer *<br>TEST USER<br>ALDUBON COUNTRY CLUB<br>ACTORS THEATER OF LOURSVILLE (8                                                                                                    | Scheduled Recent | 6292017<br>6282017<br>6272017                                                                                                    | 6292917<br>6282917<br>6222917                                                                                     | Amount ¥<br>81.00<br>55.00<br>\$2.00                                                                             | Account<br>Checking 4188<br>Checking 4188<br>Checking 4188                                                                                                    | 8<br>8<br>8                                                                                 |           |       | <b>∆</b> Soor  |
| Rocert Payments<br>Payae *<br>ETU USER<br>ALDUBON COUNTRY CLUB<br>ACTORS THEATER OF LOURSVILLE   B<br>MUDUBON COUNTRY CLUB                                                                                                    | Scheduled Recent | 9/29/2017<br>6/28/2017<br>6/27/2017<br>6/27/2017                                                                                 | 6090917<br>6080917<br>60270917<br>60270917                                                                        | Amount ¥<br>81.00<br>85.00<br>82.00<br>87.00                                                                     | Account<br>Checking '4188<br>Checking '4188<br>Checking '4188<br>Checking '4188                                                                                       | 8<br>8<br>8                                                                                 |           |       | <b>≜</b> Sge   |
| Recent Payments<br>Payse *<br>EST USER<br>AUDUBCH COUNTRY CLUB<br>ACTORS THEATING OF LOUISYLLE   B<br>AUDUBCH COUNTRY CLUB<br>AUDUBCH COUNTRY CLUB                                                                                                    | Scheduled Recent | 6/29/2017<br>6/29/2017<br>6/27/2017<br>6/27/2017<br>6/27/2017                                                                    | 62528117<br>62362817<br>62272817<br>62272817<br>62272817                                                          | Amount ¥<br>81.00<br>85.00<br>82.00<br>87.00<br>88.00                                                            | Account<br>Checking 1418<br>Checking 14188<br>Checking 14188<br>Checking 14188<br>Checking 14188                                                                      | 8<br>0<br>8<br>8                                                                            |           |       | <b>≵</b> tiqo  |
| Record Payments     Reprint 2     Reprint 2     Repri | Schedund Receiv  | 6292017<br>6282017<br>6272017<br>6272017<br>6272017<br>6272017<br>6272017                                                        | 6252317<br>62562917<br>6272817<br>6272817<br>6272817<br>6272817<br>6272817                                        | Amount •<br>51.00<br>55.00<br>52.00<br>51.00<br>51.00<br>510.00<br>510.00                                        | Account<br>Chacking 1418<br>Chacking 1418<br>Chacking 1418<br>Chacking 1418<br>Chacking 1418<br>Chacking 1418                                                         | 8<br>8<br>8<br>8<br>8<br>8                                                                  |           |       | <b>£</b> Suo   |
| Record Payments     Reprint 2     Reprint 2     Repri | Schrödend Recent | 6/29/2017<br>6/29/2017<br>6/27/2017<br>6/27/2017<br>6/27/2017                                                                    | 62528117<br>62362817<br>62272817<br>62272817<br>62272817                                                          | Amount ¥<br>81.00<br>85.00<br>82.00<br>87.00<br>88.00                                                            | Account<br>Checking 1418<br>Checking 14188<br>Checking 14188<br>Checking 14188<br>Checking 14188                                                                      | 8<br>0<br>8<br>8                                                                            |           |       | <b>≵</b> fige  |
| Revent Payments     Payse      *                                                                                                    | Echeduled Recent | 6292017<br>6282017<br>6272017<br>6272017<br>6272017<br>6272017<br>6272017                                                        | 6252317<br>62562917<br>6272817<br>6272817<br>6272817<br>6272817<br>6272817                                        | Amount •<br>51.00<br>55.00<br>52.00<br>51.00<br>51.00<br>510.00<br>510.00                                        | Account<br>Chacking 1418<br>Chacking 1418<br>Chacking 1418<br>Chacking 1418<br>Chacking 1418<br>Chacking 1418                                                         | 8<br>8<br>8<br>8<br>8<br>8                                                                  |           |       | <b>≵</b> Sope  |
| Payles w           Payles w           Address Sciences           Address Country CLIS           Address Country CLIS           Address Country CLIS           Address Country CLIS           Address Country CLIS           Address Country CLIS           Address Country CLIS           Address Country CLIS           Address Country CLIS           Address Country CLIS                                                                                                    | Schedured Room   | 6/29/2017<br>6/28/2017<br>6/27/2017<br>6/27/2017<br>6/27/2017<br>6/27/2017<br>6/27/2017                                          | 6252317<br>6252317<br>6272317<br>6272317<br>6272317<br>6272317<br>6272317<br>6272317<br>6272317                   | Amount *<br>81.00<br>55.00<br>52.00<br>87.00<br>53.00<br>518.89<br>812.89                                        | Account<br>Checking 1418<br>Checking 1418<br>Checking 1418<br>Checking 1418<br>Checking 1418<br>Checking 1418<br>Checking 1418                                        | 8<br>8<br>8<br>8<br>8<br>8<br>8<br>8                                                        |           |       | <b>£</b> Seen  |
| Read Payments<br>Paymar V<br>Heart Valler<br>Michael Read Rockwith Class<br>Michael Read Rockwith Class<br>Michael Read Rockwith Class<br>Michael Rockwith Class<br>Michael Rockwith Class<br>Michael Rockwith Class<br>Michael Rockwith Class<br>Michael Rockwith Class<br>Michael Rockwith Class<br>Michael Rockwith Class                                                                                                    | Schedured Prever | 6/29/2017<br>6/27/2017<br>6/27/2017<br>6/27/2017<br>6/27/2017<br>6/27/2017<br>6/27/2017<br>6/27/2017                             | 602902017<br>602502017<br>602702017<br>602702017<br>602702017<br>602702017<br>602702017<br>602702017<br>602702017 | Amount *<br>81.00<br>55.00<br>52.00<br>510<br>510.00<br>510.00<br>510.00<br>512.89<br>812.89<br>812.89<br>817.00 | Ansort<br>Charge 1189<br>Charge 1189<br>Charge 1189<br>Charge 1189<br>Charge 1189<br>Charge 1189<br>Charge 1189<br>Charge 1189<br>Charge 1189<br>Charge 1189          | 8<br>8<br>8<br>8<br>9<br>8<br>8<br>8<br>8<br>8<br>8<br>8<br>8<br>8                          |           |       | <b>≜</b> Coast |
| Rear      Rear      Rea      Rear      Rear      Rear      Rear      Rear      Re | Schedured        | \$6282017<br>\$6282017<br>\$62720017<br>\$62720017<br>\$6272017<br>\$6272017<br>\$6272017<br>\$6272017<br>\$6272017<br>\$6272017 | 623/2817<br>6238/3817<br>6427/2817<br>6427/2817<br>6527/2817<br>6427/2817<br>6427/2817<br>6227/2817<br>6227/2817  | Amount →<br>81.00<br>55.00<br>51.00<br>51.00<br>518.80<br>518.80<br>612.89<br>51.00<br>53.00                     | Anout<br>Charley 4181<br>Charley 4183<br>Charley 4183<br>Charley 4183<br>Charley 4183<br>Charley 4183<br>Charley 4183<br>Charley 4183<br>Charley 4183<br>Charley 4183 | 8<br>8<br>8<br>8<br>8<br>8<br>8<br>8<br>8<br>8<br>8<br>8<br>8<br>8<br>8<br>8<br>8<br>8<br>8 |           |       | <b>≜</b> Equat |

#### View Payments Page Breakdown in the Current UI

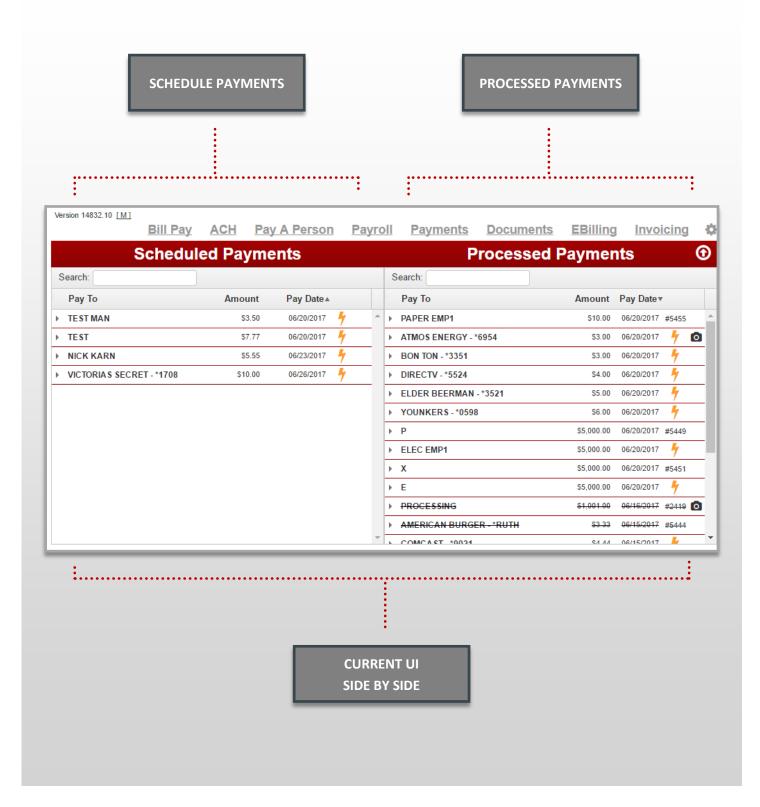

#### Scheduled Payments Breakdown in the Current UI I

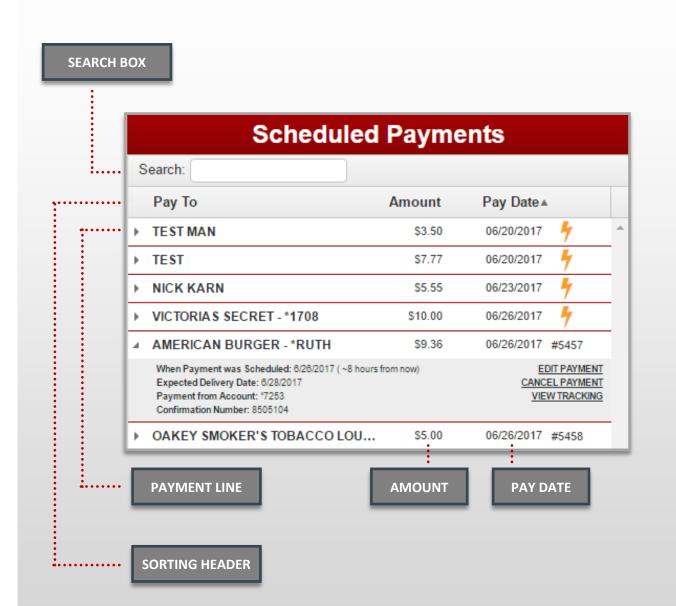

#### Scheduled Payments Breakdown in the Current UI II

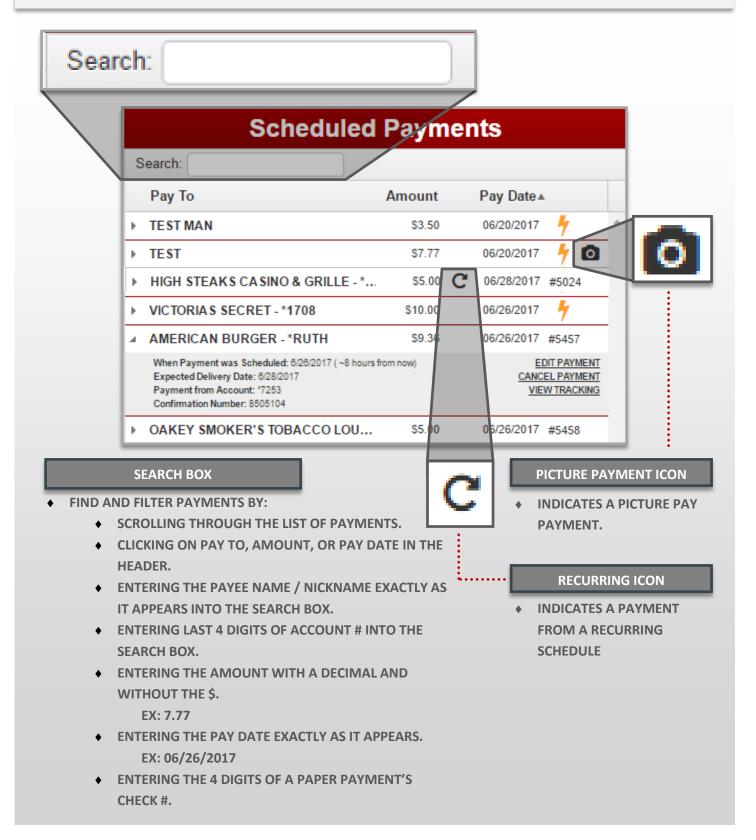

#### Scheduled Payments Breakdown in the Current UI II

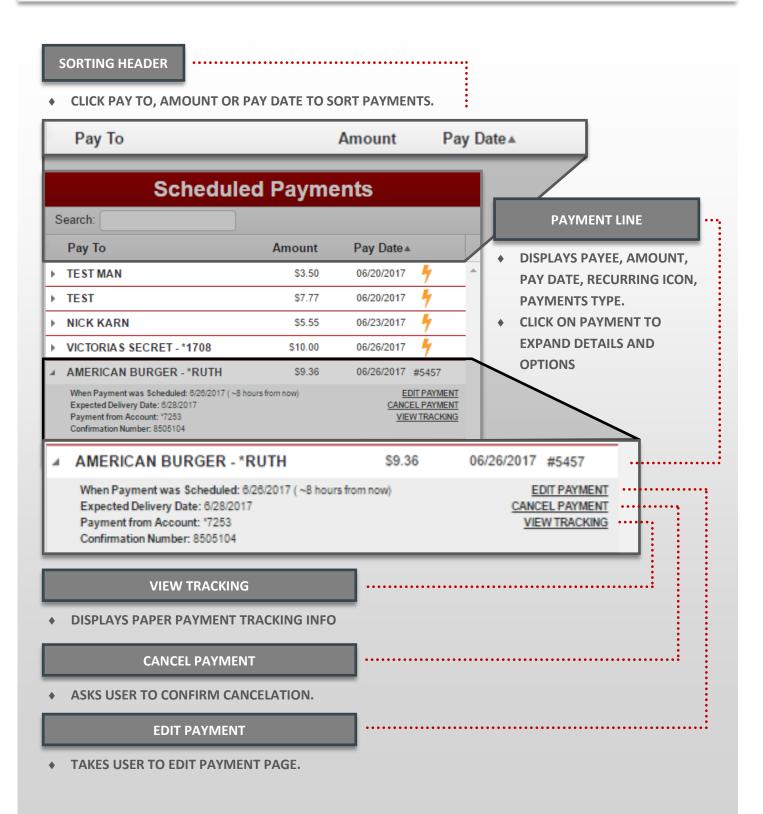

#### Processed Payments Breakdown in the Current UI II

| arch | r (                                                                                                    |         |            |          |   |
|------|----------------------------------------------------------------------------------------------------|---------|------------|----------|---|
|      | Processed P                                                                                                    | aymer   | nts        |          | 0 |
| -    | Search:                                                                                                    |         |            |          |   |
|      | Рау То                                                                                                    | Amount  | Pay Date • | ,        |   |
| 4    | PAPER EMP1                                                                                                    | \$10.00 | 06/20/2017 | #5455    |   |
|      | When Payment was Scheduled: 6/20/2017 ( 6 days ago)<br>Expected Delivery Date: 6/22/2017 ( <u>REISSUE)</u><br>Payment from Account: *7253<br>Confirmation Number: 1260035 |         | -          | IEW DET/ |   |
| Þ    | ATMOS ENERGY - *6954                                                                                                    | \$3.00  | 06/20/2017 | 4        | 0 |
| •    | BON TON - *3351                                                                                                    | \$3.00  | 06/20/2017 | 4        |   |
| •    | DIRECTV - *5524                                                                                                    | \$4.00  | 06/20/2017 | 4        |   |
| •    | ELDER BEERMAN - *3521                                                                                                    | \$5.00  | 06/20/2017 | 4        |   |
| •    | YOUNKERS - *0598                                                                                                    | \$6.00  | 06/20/2017 | 4        |   |

#### **SEARCH BOX**

- FIND AND FILTER PAYMENTS BY:
  - SCROLLING THROUGH THE LIST OF PAYMENTS.
  - CLICKING ON PAY TO, AMOUNT, OR PAY DATE IN THE HEADER.
  - ENTERING THE PAYEE NAME / NICKNAME EXACTLY AS IT APPEARS INTO THE SEARCH BOX.
  - ENTERING LAST 4 DIGITS OF ACCOUNT # INTO THE SEARCH BOX.
  - ENTERING THE AMOUNT WITH A DECIMAL AND WITHOUT THE \$.

EX: 7.77

• ENTERING THE PAY DATE EXACTLY AS IT APPEARS. EX: 06/26/2017

#### Processed Payments Breakdown in the Current UI II

| SORTING HEADER                                                                                                    |                               |  |  |  |  |  |
|----------------------------------------------------------------------------------------------------|-------------------------------|--|--|--|--|--|
| • CLICK PAY TO, AMOUNT OR PAY DAT                                                                                                    | TE TO SORT PAYMENTS.          |  |  |  |  |  |
| Рау То                                                                                                    | Amount Pay Date ▲             |  |  |  |  |  |
| Processed Pa                                                                                                    | ayments ①                     |  |  |  |  |  |
| Search:                                                                                                    |                               |  |  |  |  |  |
| Рау То                                                                                                    | Amount Pay Date               |  |  |  |  |  |
| ▲ PAPER EMP1                                                                                                    | \$10.00 06/20/2017 #5455      |  |  |  |  |  |
| When Payment was Scheduled: 6/20/2017 ( 6 days ago)<br>Expected Delivery Date: 6/22/2017 <u>(REISSUE)</u><br>Payment from Account: *7253<br>Confirmation Number: 1260035                                                        | VIEW DETAILS<br>VIEW TRACKING |  |  |  |  |  |
| > ATMOS ENERGY - *6954                                                                                                    | \$3.00 06/20/2017 🦩 🖸         |  |  |  |  |  |
| ▶ BON TON - *3351                                                                                                    | \$3.00 06/20/2017 দ           |  |  |  |  |  |
| ✓ PAPER EMP1<br>When Payment was Scheduled: 6/20/2017<br>Expected Delivery Date: 6/22/2017 (REIS:<br>Payment from Account: '7253<br>Confirmation Number: 1260035                                                                |                               |  |  |  |  |  |
|                                                                                                    |                               |  |  |  |  |  |
| PAYMENT L                                                                                                    | LINE                          |  |  |  |  |  |
| <ul> <li>DISPLAYS THE PAYEES NAME / NICKNAME, PAYMENT AMOUNT,<br/>PAYMENT DATE, PAYMENT TYPE, CHECK NUMBER (IF PAPER), CHECK<br/>TRACKING ICON, AND PAYMENT DETAILS ICON</li> <li>CLICK ON PAYMENT TO EXPAND OPTIONS</li> </ul> |                               |  |  |  |  |  |
| VIEW TRACKING                                                                                                    |                               |  |  |  |  |  |
| DISPLAYS PAPER PAYMENT TRACKIN                                                                                                    | NG INFO.                      |  |  |  |  |  |
| VIEW DETAILS                                                                                                    |                               |  |  |  |  |  |
| • DISPLAYS PAYMENT DETAILS.                                                                                                    |                               |  |  |  |  |  |

#### Scheduled & Recent Payments Widgets Overview in the New UI

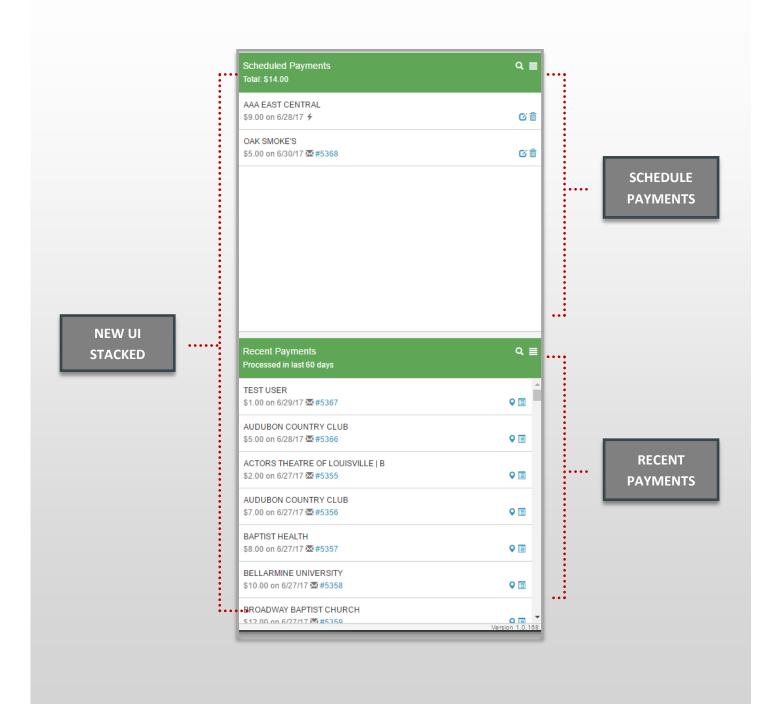

## Scheduled Payments Widget Breakdown in the New UI

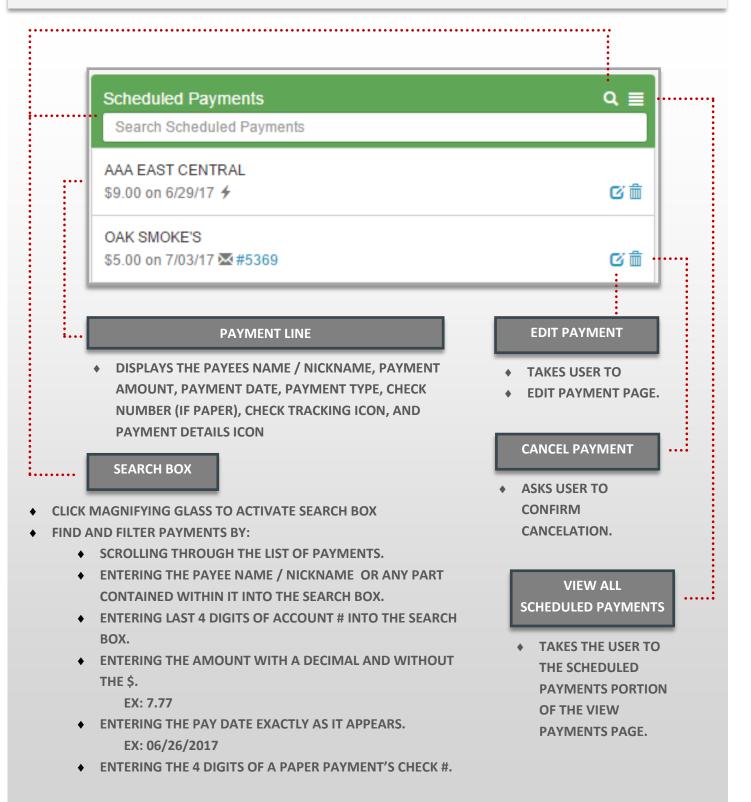

## Recent Payments Widget Breakdown in the New UI

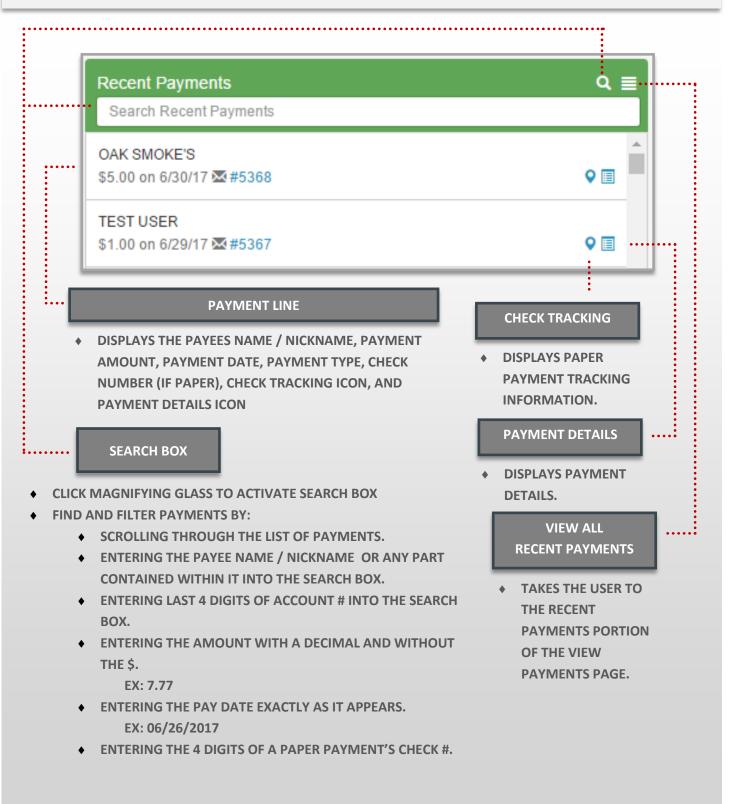

## View Scheduled Payments Page: Breakdown in the New UI I

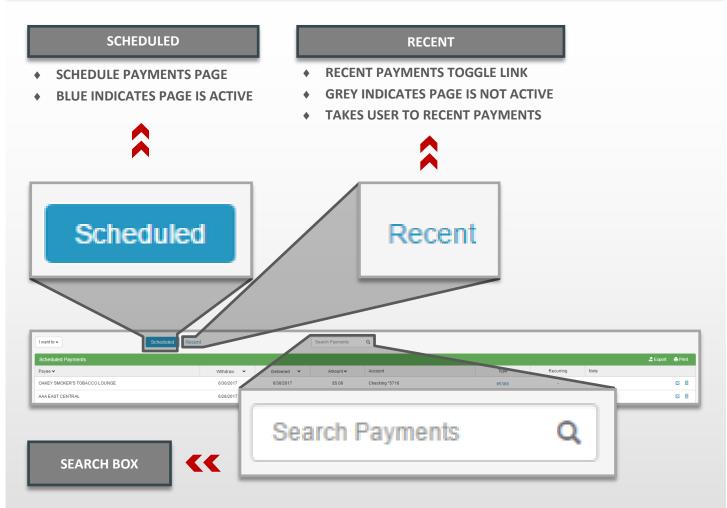

- FIND AND FILTER PAYMENTS BY:
  - SCROLLING THROUGH THE LIST OF PAYMENTS.
  - ENTERING THE PAYEE NAME / NICKNAME OR ANY PART CONTAINED WITHIN IT INTO THE SEARCH BOX.
  - ENTERING LAST 4 DIGITS OF ACCOUNT # INTO THE SEARCH BOX.
  - ENTERING THE AMOUNT WITH A DECIMAL AND WITHOUT THE \$.

EX: 7.77

- ENTERING THE PAY DATE EXACTLY AS IT APPEARS.
  - EX: 06/26/2017
- ENTERING THE 4 DIGITS OF A PAPER PAYMENT'S CHECK #.

## View Scheduled Payments Page: Breakdown in the New UI II

#### SORTING HEADER

 CLICK PAYEE, WITHDRAW, DELIVERED, OR AMOUNT TO SORT PAYMENTS.

| Payee 🗸                                                                                                    |           |                       | With             | d 🗸         | Deliv | . 🗸     | Amount 🗸  | •      |         |
|----------------------------------------------------------------------------------------------------|-----------|-----------------------|------------------|-------------|-------|---------|-----------|--------|---------|
| Scheduled Payments                                                                                                  |           |                       |                  |             |       |         |           | Export | 🖨 Print |
| Payee 🗸                                                                                                    | Withd 🗸   | Deliv 🗙               | Amount 🗸         | Account     |       | Туре    | Recurring | Note   |         |
| OAKEY SMOKER'S TOBACCO LOUN                                                                                         | 7/3/2017  | 7/3/2017              | \$5.00           | Checking *5 | 716   | #5369   | -         | -      | c 💼     |
| AAA EAST CENTRAL                                                                                                    | 6/29/2017 | 6/29/2017             | \$9.00           | Checking *4 | 108   | 4       |           | . /    | c î     |
| ΡΑΥΙ                                                                                                    | MENT LIN  | E                     |                  |             | Rec   | curring |           | ß      | â       |
| <ul> <li>DISPLAYS THE PAYEES I<br/>DATE, DELIVERED DATE<br/>PAYMENT TYPE, RECUP<br/>EDIT PAYMENT ICON, A</li> </ul> | E, AMOUN  | NT, ACCOU<br>DICATOR, | UNT #,<br>NOTE/M | EMO         | -     |         |           |        |         |
| RECURRI                                                                                                    | NG INDIC  | ATOR                  |                  |             | ••••• |         |           |        |         |
| CHECKED IF A PAYMEN     RECURRING SCHEDULE                                                                          |           | r of a                |                  | _           |       |         |           |        |         |
| EDIT                                                                                                    | PAYMEN    | т                     |                  |             | ••••• | •••••   |           |        |         |
| • TAKES USER TO EDIT P                                                                                              | AYMENT    | PAGE.                 |                  |             |       |         |           |        |         |
| CANCE                                                                                                    | EL PAYME  | INT                   |                  |             |       |         |           | •••••  |         |
| <ul> <li>ASKS USER TO CONFIR<br/>OF PAYMENT.</li> </ul>                                                             | M CANCE   | LATION                |                  |             |       |         |           |        |         |

## View Recent Payments Page: Breakdown in the New UI I

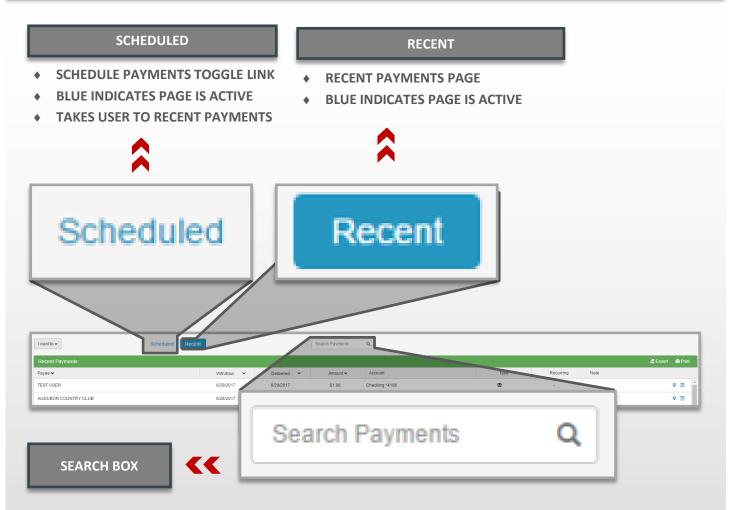

- FIND AND FILTER PAYMENTS BY:
  - SCROLLING THROUGH THE LIST OF PAYMENTS.
  - ENTERING THE PAYEE NAME / NICKNAME OR ANY PART CONTAINED WITHIN IT INTO THE SEARCH BOX.
  - ENTERING LAST 4 DIGITS OF ACCOUNT # INTO THE SEARCH BOX.
  - ENTERING THE AMOUNT WITH A DECIMAL AND WITHOUT THE \$.

EX: 7.77

- ENTERING THE PAY DATE EXACTLY AS IT APPEARS.
  - EX: 06/26/2017
- ENTERING THE 4 DIGITS OF A PAPER PAYMENT'S CHECK #.

### View Recent Payments Page: Breakdown in the New UI II

#### SORTING HEADER

CLICK PAYEE, WITHDRAW, DELIVERED, OR ٠ AMOUNT TO SORT PAYMENTS.

| Payee 🗸                                                                                                    |                                                |                              | Withd            | Peliv V        | Amount 🗸       |        |         |
|----------------------------------------------------------------------------------------------------|------------------------------------------------|------------------------------|------------------|----------------|----------------|--------|---------|
| Recent Payments                                                                                                    |                                                |                              |                  |                |                | Export | 🖨 Print |
| Payee 🗸                                                                                                    | Withdraw 🗙                                     | Delivered                    | ✓ Amount ✓       | Account        | Type Recurring | Note   |         |
| TEST USER                                                                                                    | 6/29/2017                                      | 6/29/2017                    | \$1.00           | Checking *4108 |                | -      | ♀       |
| AUDUBON COUNTRY CLUB                                                                                                    | 6/28/2017                                      | 6/28/2017                    | \$5.00           | Checking *4108 | <u>ه</u> -     | ./     | •       |
| ΡΔ                                                                                                    | YMENT LINE                                     | _                            | _                | Recur          | ring           | •      |         |
| <ul> <li>DISPLAYS THE PAYEE</li> <li>DATE, DELIVERED DA</li> <li>PAYMENT TYPE, REC</li> <li>EDIT PAYMENT ICON</li> </ul> | TE, AMOUNT, A<br>URRING INDICA<br>, AND CANCEL | ACCOUN<br>ATOR, NC<br>PAYMEN | T #,<br>DTE/MEMO |                |                |        |         |
| RECUR                                                                                                    | RING INDICATO                                  | DR                           |                  | ·····          |                |        |         |
| CHECKED IF A PAYMI<br>RECURRING SCHEDU                                                                                   |                                                | A                            |                  |                |                |        |         |
| CHE                                                                                                    | CK TRACKING                                    |                              |                  |                | •••••          |        |         |
| DISPLAYS PAPER PAY                                                                                                    | MENT TRACKI                                    | NG INFOI                     | RMATION.         |                |                |        |         |
| ΡΑΥΙ                                                                                                    | MENT DETAILS                                   |                              |                  | ]              |                | •••••  |         |
| DISPLAYS PAYMENT                                                                                                    | DETAILS                                        |                              |                  |                |                |        |         |

# **PRINT / EXPORT PAYMENTS**

Print / Export Payments Breakdown in the Current UI

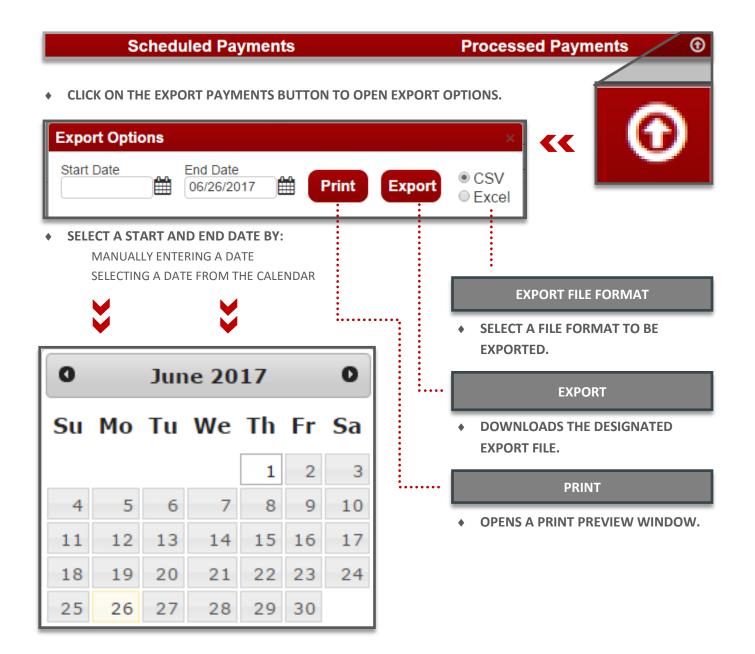

# **EXPORTING PAYMENTS**

### EXPORT Payments: Breakdown in the New UI

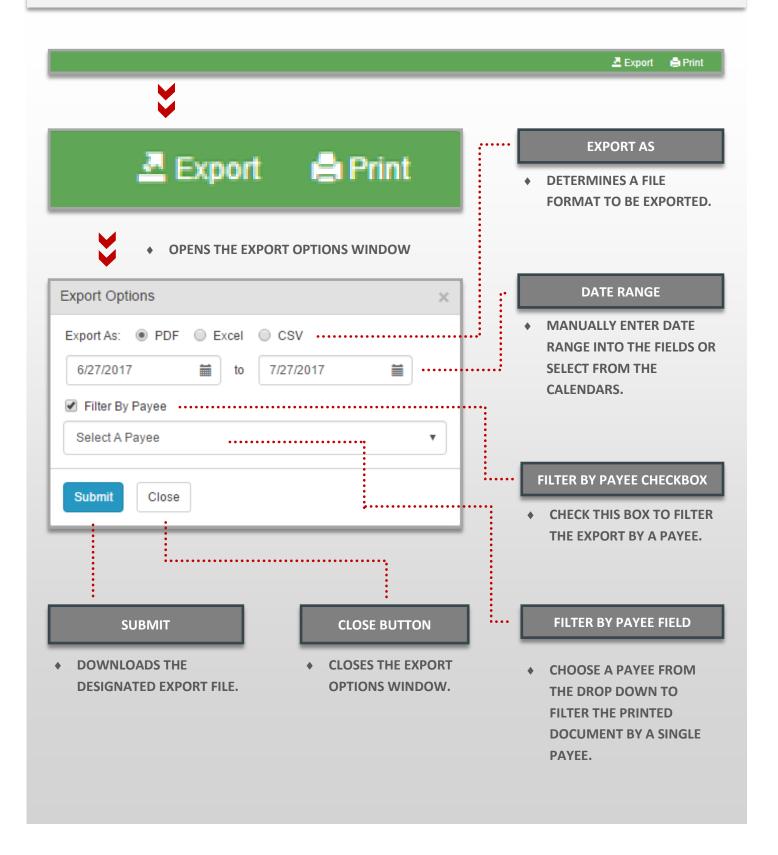

# **PRINTING PAYMENTS**

### PRINT Payments: Breakdown in the New UI

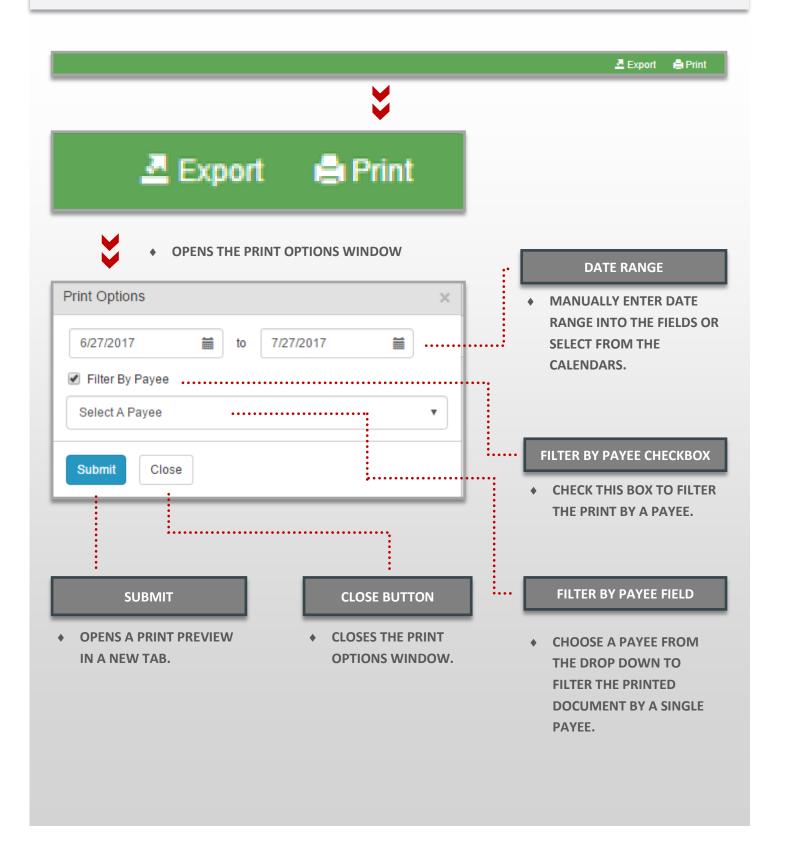

# EDIT / DELETE A PAYMENT

## Editing / Deleting Payments in the Current UI

|   | Рау То                                                                                                    | Amount           | Pay Date ▲           |                  |
|---|----------------------------------------------------------------------------------------------------|------------------|----------------------|------------------|
| 4 | COMCAST - *02-1                                                                                                    | \$34.99          | 06/28/2017           | -                |
|   | When Payment was Scheduled: 6/28/2017 ( <1<br>Expected Delivery Date: 6/30/2017<br>Payment from Account: *9999<br>Confirmation Number: 1015604 | minute from now) | EDIT P/<br>CANCEL P/ | AYMENT<br>AYMENT |

|                                                       | ayment                                               |   | EDIT PAYME                                                 |
|-------------------------------------------------------|------------------------------------------------------|---|------------------------------------------------------------|
| CO                                                    | MCAST                                                | • | CLICK ON THE EDIT PAYMEN                                   |
| Payee Name<br>Payee Address                           | COMCAST<br>PO BOX 69<br>NEWARK, NJ 07101-0069        |   | PAYEMENT DETAILS / OPTIC<br>PAYMENTS PAGE TO OPEN<br>PAGE. |
| Account                                               | 09574 825729-02-1                                    |   |                                                            |
| mount                                                 | \$34.99                                              | • | PAYEE NAME, ADDRESS, AN                                    |
| end Payment On 🚯                                      | 06/28/2017                                           |   | LOCKED, ALL OTHER OPTION                                   |
| Deliver Payment By ()                                 | 06/30/2017                                           | • | CLICK CANCEL CHANGES TO                                    |
| Memo                                                  |                                                      |   | CHANGES AND RETURN TO                                      |
| Delivery Method                                       | Standard - [No Charge] Next Day - [\$2.00]           | • | CLICK SAVE CHANGES TO CO                                   |
|                                                       |                                                      |   | TO THE SCHEDULED PAYME                                     |
|                                                       |                                                      |   |                                                            |
| ave Changes Can                                       | cel Changes                                          | • | CHANGES WILL APPEAR IN                                     |
| ave Changes Can                                       | cel Changes                                          | • |                                                            |
|                                                       | cel Changes                                          | • | CHANGES WILL APPEAR IN                                     |
| nfirm Payment Deletion                                | <b>cel Changes</b><br>×<br>t to delete this payment? | • |                                                            |
| <b>nfirm Payment Deletion</b><br>Are you sure you wan | ×<br>t to delete this payment?                       | • | CHANGES WILL APPEAR IN<br>CANCEL PAYM                      |
| nfirm Payment Deletion                                | ×<br>t to delete this payment?                       | • | CHANGES WILL APPEAR IN<br>CANCEL PAYM                      |

#### JT

- IT LINK IN THE **DNS FROM THE** EDIT PAYMENT
- **D ACCOUNT ARE NS ARE EDITABLE.**
- **FOREGO ANY PAYMENTS PAGE**
- **DNFIRM CHANGES** NT.
- PAYMENT DETAILS.

#### ENT

- **MENT LINK IN THE DNS FROM THE** L A PAYMENT.
- CANCELED PAYMENTS WILL BE REMOVED FROM YOUR SCHEDULED PAYMENTS LIST.

# EDIT A PAYMENT

## Editing Payments in the New UI

• CLICK ON THE EDIT PAYMENT ICON IN THE SCHEDULED PAYMENTS WIDGET OR THE VIEW ALL SCHEDULED PAYMENTS PAGE TO OPEN EDIT PAYMENT PAGE.

| Scheduled Payments   Search Scheduled Payments     AAA EAST CENTRAL   §9.00 on 6/29/17 4     OAK SMOKE'S   \$5.00 on 7/03/17 14 #5369                                                                                                    | AKEY SMOKER'S TOBACCO LOUN  |                  |                | Amount 🗸 | Account         |                | Type  | Recurring | Note       |     |
|----------------------------------------------------------------------------------------------------|-----------------------------|------------------|----------------|----------|-----------------|----------------|-------|-----------|------------|-----|
| Scheduled Payments   Search Scheduled Payments   AAA EAST CENTRAL   \$9.00 on 6/29/17 1   OAK SMOKE'S   \$5.00 on 7/03/17 1 # #5389    Edit Payment    Payment Information   Payment Information | cheduled Payments           | 7/3/2017         |                |          |                 |                |       | recoming  | Note       |     |
| Search Scheduled Payments     SaAa EAST CENTRAL   S9.00 on 6/29/17 4     C 1     OAK SMOKES   S5.00 on 7/03/17 2 #5369     Edit Payment     Payment Information     Memo   TEST   Delivery Method   Earliest Send On Earliest Deliver By     Name   OAK SMOKE'S   Acount   10121123223   Address   1051INCOLIN AVE   FORT WAYNE, IN 46807                                                                                                    |                             |                  | 7/3/2017       | \$5.00   | Checking *5     | 716            | #5369 | -         | -          | C t |
| AAA EAST CENTRAL<br>\$9.00 on 6/29/17 4<br>OAK SMOKE'S<br>\$5.00 on 7/03/17 2 #5369<br>Edit Payment<br>Payment Information<br>Payment Information<br>Payment Information<br>Payment Information<br>Payment Information<br>Payment Information<br>Payment Information<br>Name OAK SMOKE'S<br>Account 100121123223<br>Address 1005 LINCOLN AVE<br>PORT WAYNE, IN 46807                                                                                                    | Pearsh Osheduled Deumort-   |                  |                | (        | ۹ ≣             |                |       | /         |            | /   |
| \$9.00 on 6/29/17 4       Image: Control of Control on 6/29/17 4         OAK SMOKE'S       \$5.00 on 7/03/17 1 1000000000000000000000000000000000                                                                                                    | Search Scheduled Payments   |                  |                |          |                 |                |       |           | <b>¬</b> / | /   |
| 55.00 on 7/03/17 № #5369                                                                                                    |                             |                  |                |          | c' th           |                |       | C         |            |     |
| Amount       Send On       Deliver By         S       B       6/28/2017       7/5/2017         Memo       7/5/2017       Account       100121123223         Memo       Address       1005 LINCOLN AVE<br>FORT WAYNE, IN 46807         Delivery Method       Earliest Send On       Earliest Deliver By                                                                                                    |                             |                  |                | (        | C m             |                |       |           |            |     |
| Payment Information     Payee Information       Amount     Send On     Deliver By       \$ b     6/28/2017     7/5/2017       Memo     7/5/2017     Account 100121123223       Memo     Address 1005 LINCOLN AVE<br>FORT WAYNE, IN 46807                                                                                                    |                             |                  |                |          |                 |                |       | V         |            |     |
| Payment Information     Payee Information       Amount     Send On     Deliver By       \$ \$     6/28/2017     7/5/2017       Memo     7/5/2017     Account 100121123223       Memo     Address 1005 LINCOLN AVE<br>FORT WAYNE, IN 46807                                                                                                    | -<br>dit Payment            |                  |                |          |                 |                |       |           |            |     |
| Amount     Send On     Deliver By       \$ b     6/28/2017     7/5/2017       Memo     7/5/2017     Account 100121123223       Memo     Address 1005 LINCOLN AVE<br>FORT WAYNE, IN 46807                                                                                                    |                             |                  |                | Pav      | vee Information |                |       |           |            |     |
| \$     \$     6/28/2017     7/5/2017     Account 100121123223       Memo     Address 1005 LINCOLN AVE<br>FORT WAYNE, IN 46807       Delivery Method     Earliest Send On                                                                                                    |                             | Deli             | iver By        |          |                 |                |       |           |            |     |
| Memo     Address     1005 LINCOLN AVE<br>FORT WAYNE, IN 46807       Delivery Method     Earliest Send On     Earliest Deliver By                                                                                                    |                             |                  |                |          |                 |                |       |           |            |     |
| Delivery Method Earliest Send On Earliest Deliver By                                                                                                    | Memo                        |                  |                |          |                 | 1005 LINCOLN A |       |           |            |     |
|                                                                                                    | TEST                        |                  |                |          |                 | FORT WAYNE, IN | 46807 |           |            |     |
| Standard US Mail (Fee: \$0)     06/28/2017     07/05/2017                                                                                                    | Delivery Method             | Earliest Send On | Earliest Deliv | er By    |                 |                |       |           |            |     |
|                                                                                                    | Standard US Mail (Fee: \$0) | 06/28/2017       | 07/05/2017     |          |                 |                |       |           |            |     |
|                                                                                                    | Review Cancel               |                  |                |          |                 |                |       |           |            |     |
| Review Cancel                                                                                                    |                             |                  |                |          |                 |                |       |           |            |     |

#### EDIT PAYMENT

- PAYEE NAME, ADDRESS, AND ACCOUNT ARE LOCKED, ALL OTHER OPTIONS ARE EDITABLE.
- CLICK CANCEL CHANGES TO FOREGO ANY CHANGES AND RETURN TO PAYMENTS PAGE
- CLICK REVIEW TO CONFIRM CHANGES TO THE SCHEDULED PAYMENT.
- CHANGES WILL APPEAR IN THE PAYMENT DETAILS IN THE SCHEDULED PAYMENTS WIDGET AND VIEW SCHEDULED PAYMENTS PAGE.

# **CANCEL A PAYMENT**

## Canceling Payments in the New UI

• CLICK ON THE EDIT PAYMENT ICON IN THE SCHEDULED PAYMENTS WIDGET OR THE VIEW ALL SCHEDULED PAYMENTS PAGE TO OPEN EDIT PAYMENT PAGE.

| Scheduled Payments                              |              |          |          |                |       |           | 🚣 Export | 🚔 Print |
|-------------------------------------------------|--------------|----------|----------|----------------|-------|-----------|----------|---------|
| Payee 🗸                                         | Withd 🗸      | Deliv 🗙  | Amount 🗸 | Account        | Туре  | Recurring | Note     |         |
| OAKEY SMOKER'S TOBACCO LOUN                     | 7/3/2017     | 7/3/2017 | \$5.00   | Checking *5716 | #5369 |           |          | 6 💼     |
| Scheduled Payments<br>Search Scheduled Payments |              |          | c        | λ ≣            |       | $\leq$    |          |         |
| AAA EAST CENTRAL<br>\$9.00 on 6/29/17 <b>*</b>  |              |          |          | C m            |       |           |          |         |
| OAK SMOKE'S<br>\$5.00 on 7/03/17 🖾 #5369        |              |          |          | C              |       |           |          |         |
|                                                 |              |          |          |                |       | V         |          |         |
| Cancel Payment                                  |              |          |          |                |       |           | ×        |         |
| Are you sure you want to de                     | lete this pa | ayment?  |          |                |       |           |          |         |
|                                                 |              |          |          |                |       | Yes       | No       |         |

#### CANCEL PAYMENT

- CLICK ON THE CANCEL PAYMENT ICON IN THE PAYEMENT DETAILS / OPTIONS FROM THE SCHEDULED PAYMENTS WIDGET OR VIEW ALL SCHEDULED PAYMENTS PAGE.
- CANCELED PAYMENTS WILL BE REMOVED FROM YOUR SCHEDULED PAYMENTS LIST SCHEDULED PAYMENTS WIDGET OR VIEW ALL SCHEDULED PAYMENTS PAGE.

## EDIT A RECURRING SCHEDULE I

## Editing Recurring Payment Schedules in the Current UI I

CLICK ON THE RECURRING ICON NEXT TO A PAYEE WITH A RECURRING SCHEDULE FROM THE BILLPAY PAGE.

|                                         | Paye                 | ees             |          |                       |   |
|-----------------------------------------|----------------------|-----------------|----------|-----------------------|---|
| Add Payee 0-9 A B C D E F G H I J K L L | <u>M N O P</u> Q R S | т <u>U</u> vwxy | Z        | Search: Name or Acct# |   |
| Name                                    |                      | Amount          | Send On  | Ø                     |   |
| ATMOS ENERGY - *6954                    | 7 C                  | \$0.00          |          | Ê                     | 1 |
| CHEEZ E. WEASEL'S - *3332               |                      | \$0.00          |          |                       |   |
| ▶ COMCAST-*02-1                         | 4 C                  | \$0.00          |          |                       |   |
| HIGH STEAKS CASINO & GRILLE - *3456     |                      | \$0.00          |          |                       |   |
|                                         |                      |                 | C        |                       | _ |
|                                         |                      |                 | <u> </u> |                       |   |
|                                         |                      | R               |          |                       |   |

• CLICK ON THE EDIT PAYMENT LINK IN THE PAYEMENT OPTIONS FROM THE PAYMENTS PAGE.

|   | Scheduled Payments                                                                                                    |                 |   |                   |                                         |   |  |
|---|----------------------------------------------------------------------------------------------------|-----------------|---|-------------------|-----------------------------------------|---|--|
| S | earch:                                                                                                    |                 |   |                   |                                         |   |  |
|   | Рау То                                                                                                    | Amount          |   | Pay Date <b>▲</b> |                                         |   |  |
| 4 | HIGH STEAKS CASINO - *3456                                                                                                    | \$5.00          | C | 06/28/2017        | #5024                                   | * |  |
|   | When Payment was Scheduled: 6/28/2017 (~4 h<br>Expected Delivery Date: 6/30/2017<br>Payment from Account: *7253<br>Confirmation Number: 4399800 | iours from now) |   | CANCI             | DIT PAYMENT<br>EL PAYMENT<br>W TRACKING |   |  |
|   |                                                                                                    |                 |   | EDITI             | PAYMEN                                  | П |  |

## EDIT A RECURRING SCHEDULE II

### Editing Recurring Payment Schedules in the Current UI II

- PAYEE NAME, AND ADDRESS ARE LOCKED, ALL OTHER OPTIONS ARE EDITABLE.
- CLICK CANCEL TO FOREGO ANY CHANGES AND RETURN TO PAYMENTS PAGE
- CLICK SAVE CHANGES TO CONFIRM CHANGES TO THE RECURRING PAYMENT SCHEDULE.
- CHANGES WILL APPEAR IN PAYMENT DETAILS FOR EACH PAYMENT OF THE RECURRING SCHEDULE.

|                             | Payment So                                                     | chedule                                                                      |
|-----------------------------|----------------------------------------------------------------|------------------------------------------------------------------------------|
| HIGH S                      | TEAKS CASINO                                                   | Payment Frequency                                                            |
| Payee Name<br>Payee Address | HIGH STEAKS CASINO<br>1005 LINCOLN AVE<br>FORT WAYNE, IN 46807 | Once Every Month 🔻                                                           |
| Amount                      | \$5.00                                                         | Send Payments                                                                |
| Send Payment On             | 06/29/2017                                                     | <ul> <li>Until You cancel this schedule</li> <li>Until this date</li> </ul>  |
| Deliver Payment By          | 07/03/2017                                                     | O Until payments are made                                                    |
|                             |                                                                | Non-Business Day Options                                                     |
|                             |                                                                | <ul> <li>Pay Previous Business Day</li> <li>Pay Next Business Day</li> </ul> |
| Save Changes Cancel Schedu  | le Cancel                                                      |                                                                              |

## **CANCEL A RECURRING SCHEDULE I**

## Canceling Recurring Schedules in the Current UI I

• CLICK ON THE RECURRING ICON NEXT TO A PAYEE WITH A RECURRING SCHEDULE FROM THE BILLPAY PAGE.

| Payees                                  |                    |                      |                       |   |  |  |
|-----------------------------------------|--------------------|----------------------|-----------------------|---|--|--|
| Add Payee 0-9 A B C D E F G H I J K L M | N <u>O</u> P Q R S | t <u>U</u> v w x y z | Search: Name or Acct# |   |  |  |
| Name                                    |                    | Amount Send O        | n 😧                   |   |  |  |
| ATMOS ENERGY - *6954                    | 4 C                | \$0.00               |                       | * |  |  |
| CHEEZ E. WEASEL'S - *3332               |                    | \$0.00               |                       | - |  |  |
| ▶ COMCAST-*02-1                         | 4 C                | \$0.00               | <b>#</b>              | _ |  |  |
| HIGH STEAKS CASINO & GRILLE - *3456     | ⊠C                 | \$0.00               | <u></u>               |   |  |  |

- CLICK CANCEL TO FOREGO ANY CHANGES AND RETURN TO PAYMENTS PAGE
- CLICK CANCEL SCHEDULE TO CONFIRM CANCELATION OF THE RECURRING PAYMENT SCHEDULE.
- CANCELED SCHEDULES WILL BE REMOVED FROM YOUR SCHEDULED PAYMENTS LIST AND THE RECURRING ICON WILL NO LONGER BE BOLD NEXT TO YOUR PAYEE ON THE BILLPAY PAGE.

|                             | Payment So                                                     | chedule                                                                      |
|-----------------------------|----------------------------------------------------------------|------------------------------------------------------------------------------|
| HIGH S                      | TEAKS CASINO                                                   | Payment Frequency                                                            |
| Payee Name<br>Payee Address | HIGH STEAKS CASINO<br>1005 LINCOLN AVE<br>FORT WAYNE, IN 46807 | Once Every Month 🔻                                                           |
| Amount                      | \$5.00                                                         | Send Payments                                                                |
| Send Payment On             | 6 06/29/2017 ##                                                | Until You cancel this schedule     Until this date                           |
| Deliver Payment By          | 07/03/2017                                                     | O Until payments are made                                                    |
|                             |                                                                | Non-Business Day Options                                                     |
|                             |                                                                | <ul> <li>Pay Previous Business Day</li> <li>Pay Next Business Day</li> </ul> |
|                             |                                                                |                                                                              |
| Save Changes Cancel Schedu  | ule Cancel                                                     |                                                                              |
|                             |                                                                |                                                                              |

## **CANCEL A RECURRING SCHEDULE II**

## Canceling Recurring Schedules in the Current UI II

• CLICK ON THE CANCEL PAYMENT LINK IN THE PAYEMENT OPTIONS FROM THE PAYMENTS PAGE.

|   | Scheduled Payments                                                                                                    |                              |                                                 |  |  |  |  |  |
|---|----------------------------------------------------------------------------------------------------|------------------------------|-------------------------------------------------|--|--|--|--|--|
| s | Search:                                                                                                    |                              |                                                 |  |  |  |  |  |
|   | Рау То                                                                                                    | Amount                       | Pay Date ▲                                      |  |  |  |  |  |
| 4 | HIGH STEAKS CASINO - *3456                                                                                                    | \$5.00 C                     | 06/28/2017 #5024 ^                              |  |  |  |  |  |
|   | When Payment was Scheduled: 6/28/2017 (~4 h<br>Expected Delivery Date: 6/30/2017<br>Payment from Account: *7253<br>Confirmation Number: 4399800 | iours from now)              | EDIT PAYMENT<br>CANCEL PAYMENT<br>VIEW TRACKING |  |  |  |  |  |
|   |                                                                                                    | <b>¥</b>                     | CANCEL PAYMENT                                  |  |  |  |  |  |
|   | Recurring Pay                                                                                                    | /ment Deletion               | ×                                               |  |  |  |  |  |
|   | Please con                                                                                                    | firm if you want to delete t | he payment or the entire series.                |  |  |  |  |  |
|   | Dele                                                                                                    | ete this Occurrence Delet    | te entire Series Cancel                         |  |  |  |  |  |
| • | CLICK ON THE DELTE ENTIRE SERIES<br>BUTTON TO CONFIRM CANCELATION OF<br>THE RECURRING SCHEDULE.                                                 | Delete enti                  | re Series                                       |  |  |  |  |  |

♦ CANCELED SCHEDULES WILL BE REMOVED FROM YOUR SCHEDULED PAYMENTS LIST AND THE RECUR-RING ICON WILL NO LONGER BE BOLD NEXT TO YOUR PAYEE ON THE BILLPAY PAGE.

## CANCEL A RECURRING PAYMENT

## Canceling Recurring Payment Schedules in the Current UI II

• CLICK ON THE CANCEL PAYMENT LINK IN THE PAYEMENT OPTIONS FROM THE PAYMENTS PAGE.

| Scheduled Payments                                                                                                    |                         |                                                               |  |  |  |  |  |
|----------------------------------------------------------------------------------------------------|-------------------------|---------------------------------------------------------------|--|--|--|--|--|
| Search:                                                                                                    |                         |                                                               |  |  |  |  |  |
| Pay To                                                                                                    | Amount                  | Pay Date ▲                                                    |  |  |  |  |  |
| ▲ HIGH STEAKS CASINO - *3456                                                                                                    | \$5.00 C                | 06/28/2017 #5024 🔷                                            |  |  |  |  |  |
| When Payment was Scheduled: 6/28/2017 (~4 hou<br>Expected Delivery Date: 6/30/2017<br>Payment from Account: *7253<br>Confirmation Number: 4399800 | irs from now)           | EDIT PAYMENT<br>CANCEL PAYMENT<br>VIEW TRACKING               |  |  |  |  |  |
|                                                                                                    | m if you want to delete | the payment or the entire series.<br>ete entire Series Cancel |  |  |  |  |  |
|                                                                                                    | ete this Occur          | rence                                                         |  |  |  |  |  |

• THE PAYMENT WILL NOW REFLECT THE NEXT PAYMENT DATE.

| 4 | HIGH STEAKS CASINO - *3456                                                                                                    | \$5.00 | С | 07/28/2017 # | #5025                              | * |
|---|----------------------------------------------------------------------------------------------------|--------|---|--------------|------------------------------------|---|
|   | When Payment was Scheduled: 6/28/2017 (~4 hours from<br>Expected Delivery Date: 7/30/2017<br>Payment from Account: *7253<br>Confirmation Number: 4399800 | m now) |   | CANCEL       | T PAYMENT<br>L PAYMENT<br>TRACKING |   |

## EDIT A RECURRING PAYMENT SCHEDULE

## Editing Recurring Payment Schedules in the New UI

| <ul> <li>✓ PIZZA CUBE - *4321<br/>Nextpayment \$5.00 on 7/05/17 ☑</li> <li>Checking 1 *4108 ▼ test</li> <li>☑ Recurring Payment Schedule<br/>Starting on 7/5/2017 a payment of \$5.00 will be made<br/>The next scheduled payment will be made on 7/5/2</li> </ul> |                                         | Edit Payee O Rush Payment | e Cancel Schedule | On<br>Edit Schedule |
|----------------------------------------------------------------------------------------------------|-----------------------------------------|---------------------------|-------------------|---------------------|
| CLICK ON THE RECURRI<br>BUTTON FROM THE PA     PIZZA CUBE - *4321 Recu                                                                                                    | YEE LINE NEXT TO                        |                           | ×                 | <b>*</b>            |
| Payment Details<br>Payment Amount<br>\$ \$                                                                                                    | First Payment Date                      |                           |                   |                     |
| Delivery Options Payment Frequency Once Every Month Send Payments                                                                                                    | Non-Business Day O Pay Previous Busines |                           |                   |                     |
| <ul> <li>Until I cancel this schedule</li> <li>Until this date mm/dd/yyyy</li> <li>Until 0 payments are main</li> </ul>                                                                                                    | de                                      | ► Subi                    | mit Close         |                     |

- CLICK CLOSE TO FOREGO ANY CHANGES AND CLOSE THE RECURRING PAYMENT WINDOW.
- CLICK SUBMIT TO CONFIRM CHANGES TO THE RECURRING PAYMENT SCHEDULE.
- CHANGES WILL APPEAR FOR EACH PAYMENT OF THE RECURRING SCHEDULE UNDER PAYEE DETAILS FROM THE PAY BILLS PAGE AND WHEN VIEWING THE PAYMENT IN THE WIDGETS OR VIEW SCHEDULED PAYMENTS PAGE.

## **CANCEL A RECURRING SCHEDULE**

## Canceling Recurring Schedules in the New UI

| ~ | PIZZA CUBE - *4321<br>Next payment \$5.00 on 7/05/17 🛣                                       | \$                                    |              |                |                 |                 |
|---|----------------------------------------------------------------------------------------------|---------------------------------------|--------------|----------------|-----------------|-----------------|
| L | Checking 1 *4108                                                                             |                                       | 🖸 Edit Payee | ③ Rush Payment |                 | Cancel Schedule |
| L | C Recurring Payment Schedule<br>Starting on 7/5/2017 a payment of \$5.00 will be made once e | very month until I cancel this schedu | ıle.         |                |                 |                 |
| L | The next scheduled payment will be made on 7/5/2017.                                         |                                       |              | Edit Schedule  | Cancel Schedule |                 |

OR

#### • CLICK ON THE CANCEL SCHEDULE BUTTON FROM THE PAYEE LINE NEXT TO A PAYEE.

. . . . . . . . . . . .

| Scheduled Payments                                                                                                    |             |                                          |                   |                |          |           | 🛃 Export    | 🚔 Print |
|----------------------------------------------------------------------------------------------------|-------------|------------------------------------------|-------------------|----------------|----------|-----------|-------------|---------|
| Payee 🗸                                                                                                    | Withd 🗙     | Deliv 🗙                                  | Amount 🗸          | Account        | Туре     | Recurring | Note        |         |
| OAKEY SMOKER'S TOBACCO LOUN                                                                                                    | 7/3/2017    | 7/3/2017                                 | \$5.00            | Checking *5716 | #5369    | *         | -           | 6 💼     |
| <ul> <li>CLICK ON THE CANCEL F<br/>THE SCHEDULED PAYMI<br/>VIEW SCHEDULED PAYM</li> <li>CHOOSE DELETE ENTIRE<br/>THE DROPDOWN.</li> </ul> | OAK         | 7 <i>€ 4</i><br>e this occ<br>e entire s |                   |                | <b>₫</b> |           |             |         |
| Cancel Recurring Schedule                                                                                                    |             |                                          |                   |                | ×        |           |             | 2       |
| Are you sure you want to cancel the                                                                                                    | schedule fo | r ENERGY ·                               | • * <b>6952</b> ? | Yes            | No       | <<        | <b>~~</b> • |         |

- CLICK THE YES BUTTON TO CONFIRM CANCELATION OF THE RECURRING SHEDULE.
- CANCELED SCHEDULES WILL BE REMOVED FROM THE SCHEDULED PAYMENTS WIDGET / VIEW SCHEDULED PAYMENTS PAGE AND THE RECURRING ICON WILL NO LONGER BE BOLD NEXT TO YOUR PAYEE ON THE PAY BILLS PAGE.

## **CANCEL A RECURRING OCCURENCE**

## Canceling Recurring Occurrences in the New UI

| Scheduled Payments                                                                                                    |          |                 |          |                |       |                    | 🛃 Export | 🖨 Print |
|----------------------------------------------------------------------------------------------------|----------|-----------------|----------|----------------|-------|--------------------|----------|---------|
| Payee 🗸                                                                                                    | Withd 🗸  | Deliv 🗙         | Amount 🗸 | Account        | Туре  | Recurring          | Note     |         |
| OAKEY SMOKER'S TOBACCO LOUN                                                                                                    | 7/3/2017 | 7/3/2017        | \$5.00   | Checking *5716 | #5369 | *                  | -        | c i     |
| <ul> <li>CLICK ON THE CANCEL I<br/>THE SCHEDULED PAYM<br/>VIEW SCHEDULED PAYM</li> <li>CHOOSE DELETE THIS O<br/>THE DROPDOWN.</li> </ul> | ENTS WIE | OGET OR<br>AGE. |          | OAK            |       | urrence<br>chedule |          |         |
| Cancel Recurring Payment                                                                                                    |          |                 |          |                | ×     |                    |          | 8       |
| Are you sure you want to delete this                                                                                                    |          |                 | <<       | <b>~~</b> •    |       |                    |          |         |
|                                                                                                    |          |                 |          | Yes            | No    |                    |          |         |

- CLICK THE YES BUTTON TO CONFIRM CANCELATION OF THE OCCURRENCE.
- THE PAYMENT WILL NOW REFLECT THE NEXT PAYMENT DATE.

# EDIT A RECURRING OCCURRENCE

### Editing Recurring Occurrences in the New UI

| cheduled Payments                                                                          |                   |             |               |                                                                                                   |                                   |           | 🛃 Export | 🚔 Print    |
|--------------------------------------------------------------------------------------------|-------------------|-------------|---------------|---------------------------------------------------------------------------------------------------|-----------------------------------|-----------|----------|------------|
| iyee 🗸                                                                                     | Withd 🗙           | Deliv 🗙     | Amount 🗸      | Account                                                                                           | Туре                              | Recurring | Note     |            |
| AKEY SMOKER'S TOBACCO LOUN                                                                 | 7/3/2017          | 7/3/2017    | \$5.00        | Checking *5716                                                                                    | #5369                             | ~         | -        | <b>6</b> i |
| CLICK ON THE EDIT PAY<br>SCHEDULED PAYMENTS<br>VIEW ALL SCHEDULED F<br>OPEN EDIT PAYMENT F | WIDGET<br>PAYMENT | OR THE      | E Total       | eduled Payments<br>\$117.25<br>SMOKE'S<br>0 on 7/05/17 🖾 #5370<br>A CUBE<br>0 on 7/05/17 📿 🖾 #537 | 1                                 |           |          | S<br>S     |
| Edit Payment Payment Information                                                           |                   |             |               | Payee Information                                                                                 |                                   |           |          |            |
| Amount Send On                                                                             |                   | Deliver By  |               | Name C                                                                                            | OAK SMOKE'S                       |           |          |            |
| \$ þ                                                                                       | 7                 | 7/5/2017    |               | Account 1                                                                                         | 00121123223                       |           |          |            |
| Memo TEST                                                                                  |                   |             |               |                                                                                                   | 005 LINCOLN AV<br>ORT WAYNE, IN 4 |           |          |            |
| Delivery Method                                                                            | Earliest Ser      | d On Earlie | st Deliver By |                                                                                                   |                                   |           |          |            |
| Standard US Mail (Fee: \$0)      Review Cancel                                             | 06/28/2017        | 07/05       | 2017          |                                                                                                   |                                   |           |          |            |

#### **EDIT PAYMENT**

- CLICK CANCEL TO FOREGO ANY CHANGES AND RETURN TO THE PAGE YOU WERE ON.
- CLICK REVIEW TO CONFIRM CHANGES TO THE RECURRING OCCURRENCE.
- CHANGES WILL APPEAR FOR EACH PAYMENT OF THE RECURRING SCHEDULE UNDER PAYEE DETAILS FROM THE PAY BILLS PAGE AND WHEN VIEWING THE PAYMENT IN THE WIDGETS OR VIEW SCHEDULED PAYMENTS PAGE.

# PREFERENCES

### Update My Preferences in the New UI

| Ide Payee   by a Person   by with Picture   ew Payments   bodate my Preferences   hext Check #   go off     I want to -     by user Information     Notifications     Notifications     Send email summary of daily payments   Send email when payee is created     Send email for payments scheduled over 2     I want to -     Vser Information     Notifications     Notifications | ave Feedback<br>Ig Off                                                          | Send email summary of daily payments         Send email when payee is created         5375         Send email for payments scheduled over |
|----------------------------------------------------------------------------------------------------|---------------------------------------------------------------------------------|----------------------------------------------------------------------------------------------------|
| y with Picture<br>ave Feedback<br>g off<br>I want to •<br>Update my Preferences<br>Address I mail I want to •<br>Update my Preferences                                                                                                    | y with Picture<br>ew Payments<br>odate my Preferences<br>ave Feedback<br>g Off  | 5375     Send email when payee is created                                                                                                 |
| Address<br>bodate my Preferences<br>have Feedback<br>g Off<br>I want to •<br>Update my Preferences<br>Update my Preferences                                                                                                    | Address<br>Address<br>bodate my Preferences<br>have Feedback<br>ig Off<br>Email | 5375       Send email when payee is created                                                                                               |
| Ave Feedback<br>g Off<br>I want to -<br>Update my Preferences                                                                                                    | ave Feedback g Off Email                                                        |                                                                                                    |
| ave Feedback<br>g Off<br>I want to -<br>Update my Preferences                                                                                                    | ave Feedback<br>g Off Email                                                     |                                                                                                    |
| I want to -<br>Update my Preferences                                                                                                    |                                                                                 |                                                                                                    |
| Iwant to -<br>Update my Preferences                                                                                                    | Save                                                                            |                                                                                                    |
| Iwant to →                                                                                                    | Save                                                                            |                                                                                                    |
| Update my Preferences                                                                                                    |                                                                                 |                                                                                                    |
| Update my Preferences                                                                                                    | I want to -                                                                     |                                                                                                    |
|                                                                                                    | I want to 🗸                                                                     |                                                                                                    |
|                                                                                                    |                                                                                 |                                                                                                    |
|                                                                                                    | Update my Preferences                                                           |                                                                                                    |
| User Information Notifications                                                                                                    |                                                                                 |                                                                                                    |
| User Information Notifications                                                                                                    |                                                                                 |                                                                                                    |
|                                                                                                    | User Information                                                                | Notifications                                                                                                    |
|                                                                                                    |                                                                                 |                                                                                                    |
| Name Send email summary of daily payments                                                                                                    | Name                                                                            | Send email summary of daily payments                                                                                                    |
| Address                                                                                                    |                                                                                 | Send email summary of daily payments                                                                                                    |
|                                                                                                    | Address                                                                         |                                                                                                    |
| Send email when payee is created                                                                                                    |                                                                                 | Send email when payee is created                                                                                                    |
|                                                                                                    |                                                                                 |                                                                                                    |
| Next Check # 5375                                                                                                    |                                                                                 |                                                                                                    |
| — 13                                                                                                    | Next Check # 5375                                                               | Send email for payments scheduled over 2                                                                                                  |
|                                                                                                    | Next Check # 5375                                                               | Send email for payments scheduled over 2                                                                                                  |
|                                                                                                    |                                                                                 | Send email for payments scheduled over 2                                                                                                  |
| Email                                                                                                    |                                                                                 | Send email for payments scheduled over 2                                                                                                  |

- NAME AND ADDRESS ARE LOCKED BUT ALL OTHER PREFERENCES ARE EDITABLE.
- ENTER A CHECK # IN THE USER INFORMATION FORM.
- ENTER / EDIT EMAIL ADDRESS.
- CHECK THE BOXES NEXT TO:

SEND EMAIL SUMMARY OF DAILY PAYMENTS SEND EMAIL WHEN PAYEE IS CREATED SEND EMAIL FOR PAYMENTS SCHEDULED OVER \$X.XX

- ENTER A \$ VALUE INTO THE SEND EMAIL FOR PAYMENTS SCHEDULED OVER \$X.XX
- CLICK SAVE TO UPDATE PREFERENCES.

# LEAVE FEEDBACK

## Leaving Feedback in the New UI

| I want to -<br>Pay Bills<br>Add Payee                   | Leave Feedback ×                                                 |
|---------------------------------------------------------|------------------------------------------------------------------|
| Pay a Person       Pay with Picture       View Payments | Message                                                          |
| Update my Preferences<br>Leave Feedback<br>Log Off      | Would you like to recieve a reply to this comment?  Submit Close |
| Leave Feedback                                          | ×                                                                |
| Subject                                                 |                                                                  |
| Message                                                 |                                                                  |
|                                                         |                                                                  |
| Would you like to recieve a re                          | ply to this comment?                                             |
|                                                         | ► Submit Close                                                   |

- ENTER A SUBJECT IN THE SUBJECT FIELD.
- ENTER A MESSAGE INTO THE MESSAGE FIELD.
- CLICK THE CHECKBOX TO RECEIVE AN EMAIL REPLY TOYOUR FEEDBACK.
- CLICK SUBMIT TO SEND FEEDBACK.